# Dell Inspiron 3521/5521 **Uputstvo za vlasnika**

**Model ra**č**unara: Inspiron 3521/5521 Regulatorni model: P28F Regulatorni tip: P28F001**

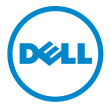

## **Napomene, mere opreza i upozorenja**

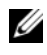

**ZA NAPOMENA:** Oznaka NAPOMENA ukazuje na važne informacije koje vam pomažu da bolje koristite računar.

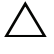

**OPREZ: Oznaka OPREZ ukazuje na mogu**ć**a ošte**ć**enja hardvera ili gubitak podataka u slu**č**aju nepoštovanja uputstava.**

**UPOZORENJE: UPOZORENJE ukazuje na opasnost od ošte**ć**enja opreme, telesnih povreda ili smrti.**

© **2012. Dell Inc.** 

Zaštitni žigovi korišćeni u ovom tekstu: Dell™, DELL logotip i Inspiron™ su zaštitni žigovi kompanije Dell Inc.; Microsoft®, Windows® i logotip Windows dugmeta za pokretanje su zaštitni žigovi ili registrovani zaštitni žigovi kompanije Microsoft Corporation u Sjedinjenim Državama i/ili drugim zemljama; Bluetoot® je registrovani zaštitni žig u vlasništvu kompanije Bluetooth SIG, Inc. i kompanija Dell ga koristi pod licencom.

**2012 - 11 Izmenjeno izdanje A00**

# **Sadržaj**

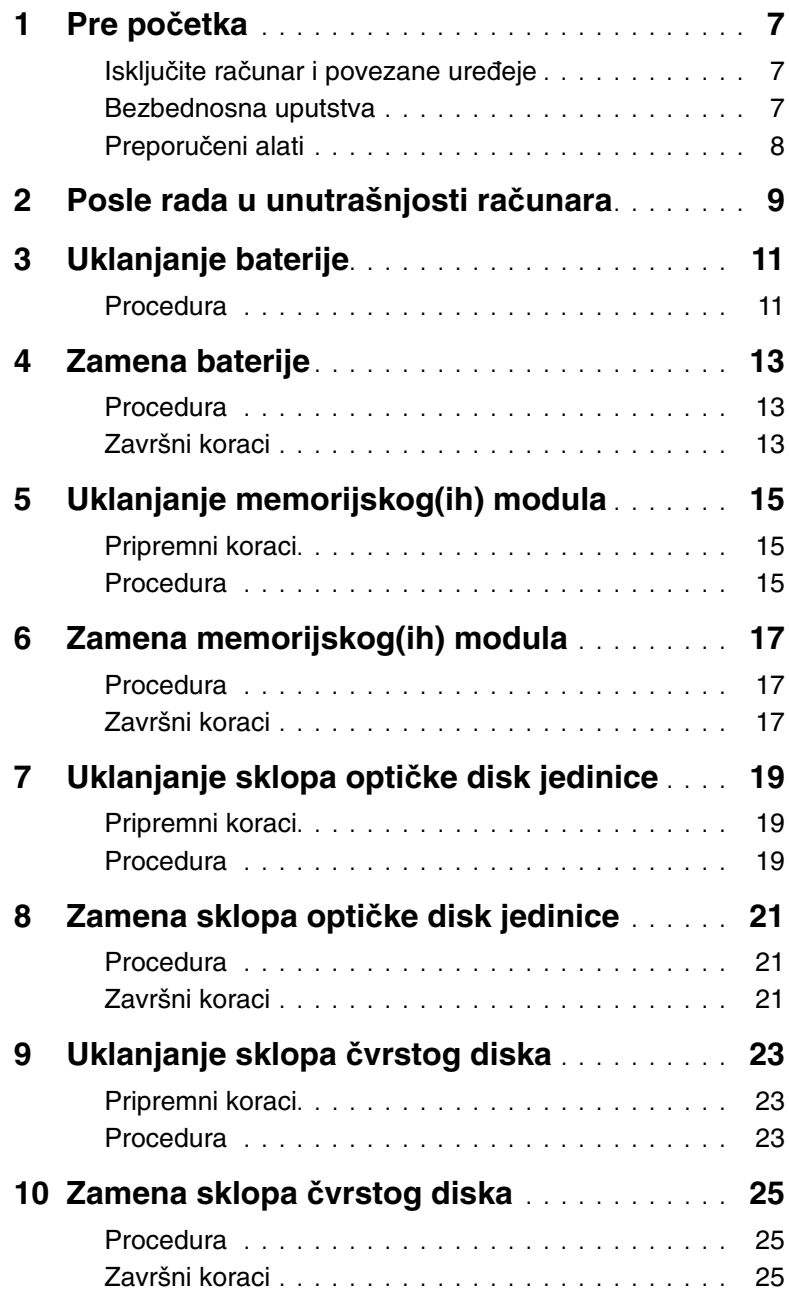

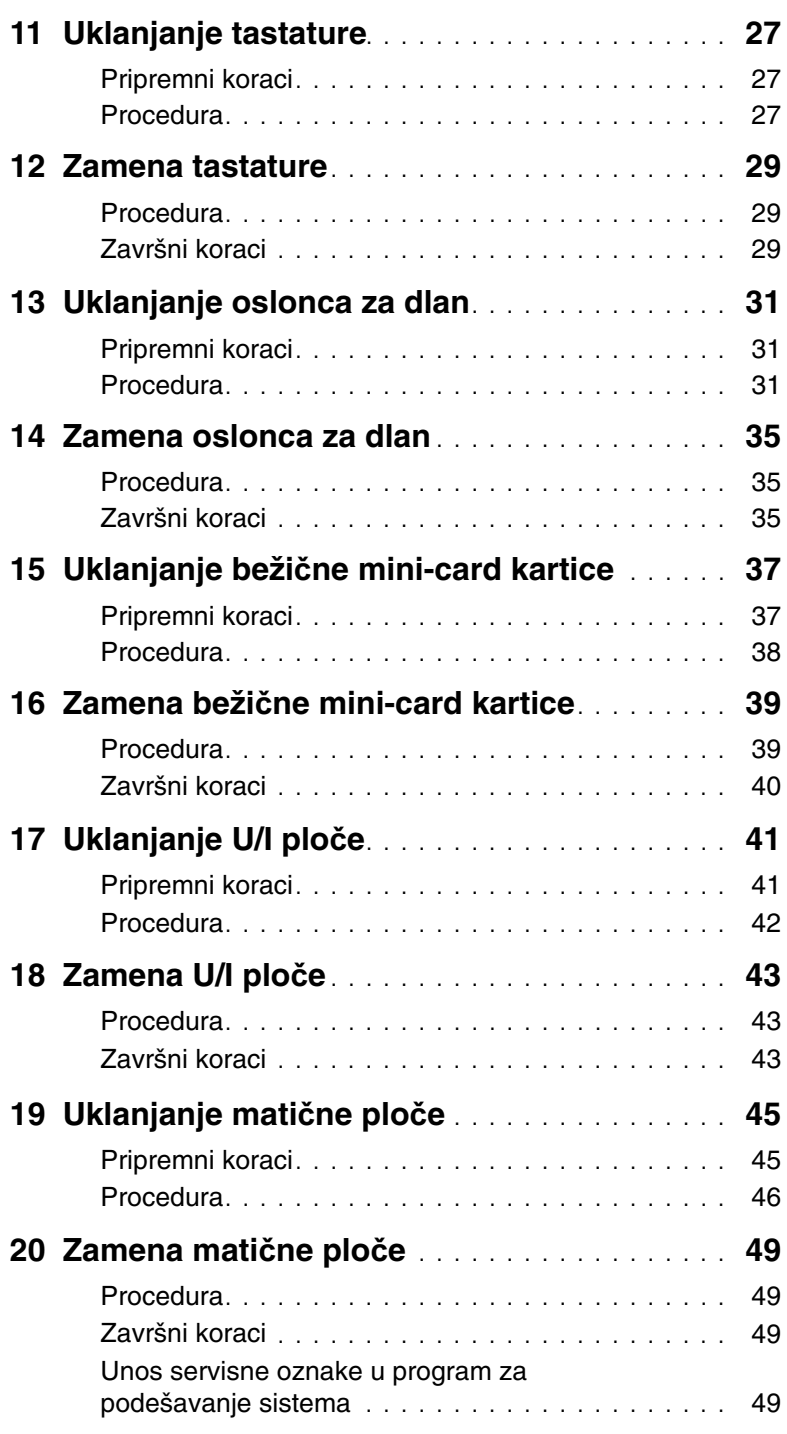

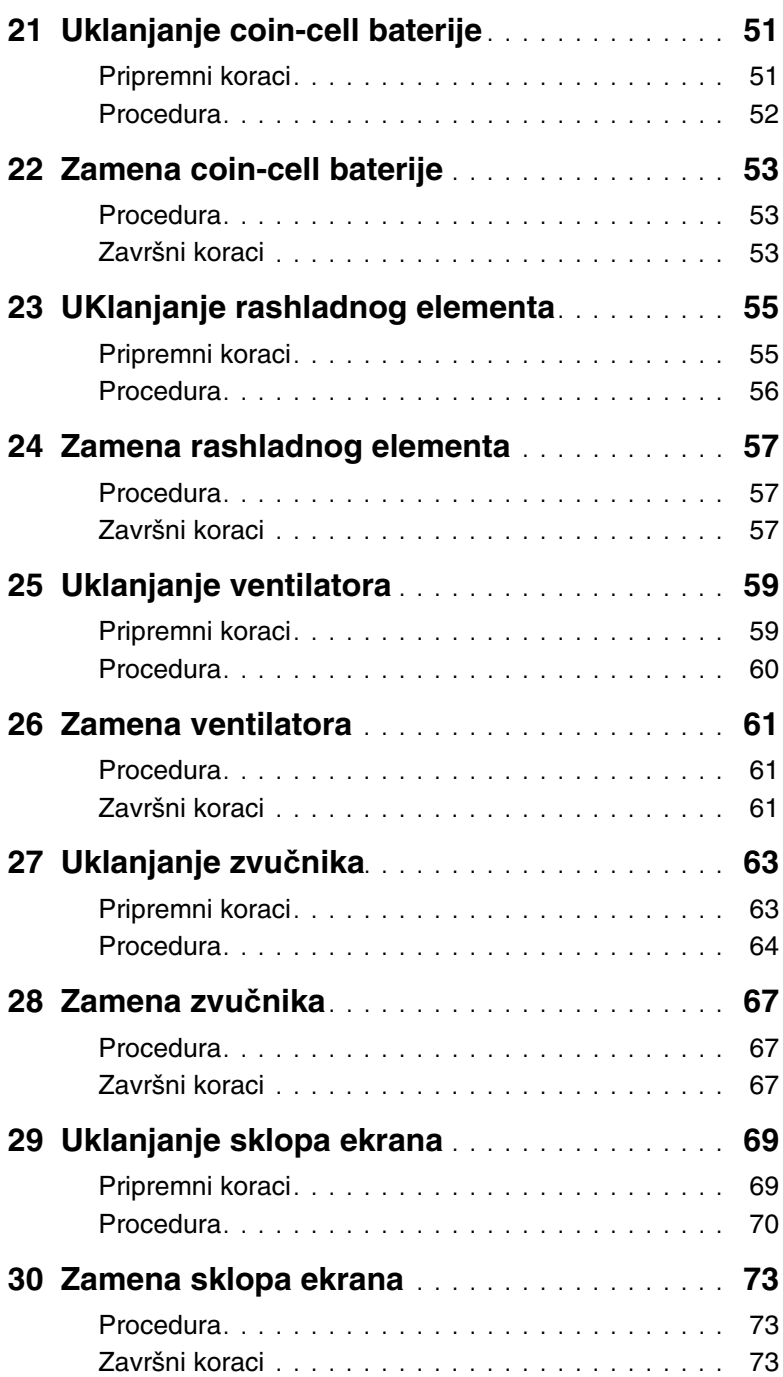

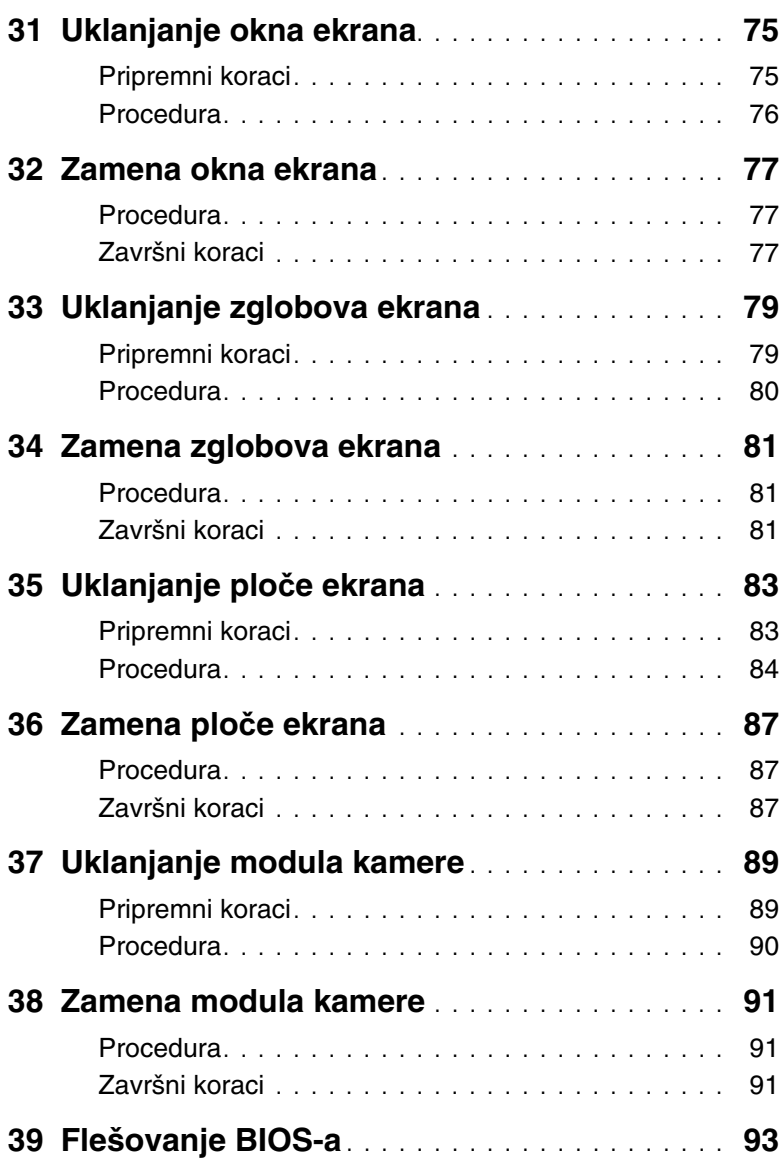

## <span id="page-6-3"></span><span id="page-6-1"></span><span id="page-6-0"></span>**Isklju**č**ite ra**č**unar i povezane ure**đ**eje**

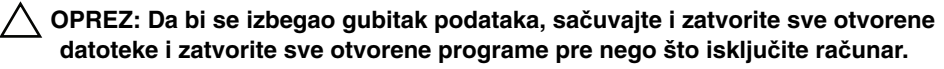

- 1 Sačuvajte i zatvorite sve otvorene datoteke i zatvorite sve otvorene programe.
- 2 Pratite uputstva za isključivanje računara u zavisnosti od operativnog sistema instaliranog na računaru.
- Windows 8: Pomerite pokazivač miša u gornji desni ili donji desni ugao ekrana da biste otvorili bočnu traku sa dugmadima, a zatim kliknite na **Postavke**→ **Napajanje**→ **Isklju**č**ivanje**.
- Windows 7:

Kliknite na **Start** a zatim kliknite na **Isklju**č**ivanje**.

Microsoft Windows se zatvara a zatim se isključuje računar.

*M* NAPOMENA: Ako koristite različite operativne sisteme, pogledajte dokumentaciju vašeg operativnog sistema u vezi uputstava za isključivanje.

- 3 Isključite računar i sve povezane uređaje iz električnih utičnica.
- 4 Odspojite sve telefonske kablove, kablove za mrežu i priključene uređaje sa računara.
- 5 Pritisnite i držite dugme za napajanje 5 sekundi nakon isključivanja računara iz napajanja, da biste uzemljili matičnu ploču.

#### <span id="page-6-2"></span>**Bezbednosna uputstva**

Koristite sledeće bezbednosne smernice kako biste zaštitili računar od mogućih oštećenja i osigurali vašu ličnu bezbednost.

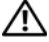

**UPOZORENJE: Pre nego što obavite rad u unutrašnjosti ra**č**unara, pro**č**itajte bezbednosne informacije koje su isporu**č**ene sa vašim ra**č**unarom. Dodatne informacije o najboljim bezbednosnim praksama potražite na po**č**etnoj stranici za uskla**đ**ivanje sa propisima na adresi dell.com/regulatory\_compliance.**

**UPOZORENJE: Isklju**č**ite sve izvore napajanja pre otvaranja poklopca ra**č**unara ili plo**č**a. Nakon što završite sa radom u unutrašnjosti ra**č**unara, postavite sve poklopce, plo**č**e i zavrtnje pre priklju**č**enja na izvor napajanja.**

**OPREZ: Da biste izbegli ošte**ć**enje ra**č**unara, uverite se da je radna površina ravna i** č**ista.**

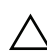

**OPREZ: Da biste izbegli ošte**ć**enje komponenti i kartica, držite ih za ivice i izbegavajte da dodirujete pinove i kontakte.**

**OPREZ: Samo ovlaš**ć**eni serviser može uklanjati poklopac ra**č**unara i pristupati bilo kojoj komponenti unutar ra**č**unara. Pogledajte bezbednosna uputstva radi dobijanja potpunih informacija o merama predostrožnosti, radu u unutrašnjosti ra**č**unara i zaštiti od elektrostati**č**kog pražnjenja.**

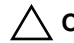

**OPREZ: Pre nego što dodirnete bilo koji deo unutar vašeg ra**č**unara, uzemljite telo dodirivanjem neobojene metalne površine, kao što je metal na zadnjoj strani ra**č**unara. Dok radite, povremeno dodirujte neobojenu metalnu površinu da biste rasipali stati**č**ki elektricitet, koji bi mogao oštetiti unutrašnje komponente.**

**OPREZ: Kada odspajate kabl, povucite njegov konektor ili navlaku, a ne sam kabl. Neki kablovi imaju konektore sa drža**č**ima za zaklju**č**avanje ili zavrtnjima koje morate skinuti pre odspajanja kabla. Prilikom odspajanja kablova vodite ra**č**una o poravnanju kako bi se izbeglo savijanje pinova konektora. Prilikom povezivanja kablova proverite da li su konektori i portovi pravilno orijentisani i poravnati.**

**OPREZ: Da biste odspojili mrežni kabl, prvo isklju**č**ite kabl iz ra**č**unara a zatim isklju**č**ite kabl iz mrežnog ure**đ**aja.**

**OPREZ: Pritisnite i izvadite instaliranu karticu iz** č**ita**č**a medijskih kartica.**

## <span id="page-7-0"></span>**Preporu**č**eni alati**

Za procedure u ovom dokumentu mogu se zahtevati sledeći alati:

- Phillips odvrtač
- Plastična olovka

# <span id="page-8-1"></span><span id="page-8-0"></span>**Posle rada u unutrašnjosti ra**č**unara**

Nakon što završite sa postupcima zamene, proverite sledeće:

- Zamenite sve zavrtnje i uverite se da se unutar računara ne nalaze zaostali zavrtnji.
- Povežite sve spoljne uređaje, kablove, kartice i sve druge delove koje ste uklonili pre rada na računaru.
- Priključite računar i sve priključene uređaje na odgovarajuće električne utičnice.

**OPREZ: Pre uklju**č**ivanja ra**č**unara, zamenite sve zavrtnje i uverite se da se unutar ra**č**unara ne nalaze zaostali ra**č**unari. Ako to ne u**č**inite može do**ć**i do ošte**ć**enja ra**č**unara.**

#### 10 | Posle rada u unutrašnjosti računara

## <span id="page-10-2"></span><span id="page-10-0"></span>**Uklanjanje baterije**

**UPOZORENJE: Pre rada u unutrašnjosti ra**č**unara, pro**č**itajte bezbednosne informacije koje ste dobili uz ra**č**unar i pratite korake navedene u ["Pre po](#page-6-3)**č**etka" [na strani 7.](#page-6-3) Nakon rada u unutrašnjosti ra**č**unara, pratite uputstva navedena u ["Posle rada u unutrašnjosti ra](#page-8-1)**č**unara" na strani 9. Dodatne informacije o najboljim bezbednosnim praksama potražite na po**č**etnoj stranici za uskla**đ**enost sa propisima na adresi dell.com/regulatory\_compliance.**

#### <span id="page-10-1"></span>**Procedura**

- 1 Zatvorite ekran i okrenite računar naopako.
- 2 Gurnite reze baterije na oba kraja ležišta za bateriju u otključan položaj. Kada se baterija oslobodi čućete "klik".
- 3 Podignite i uklonite bateriju iz osnove računara da biste je odvojili od računara.

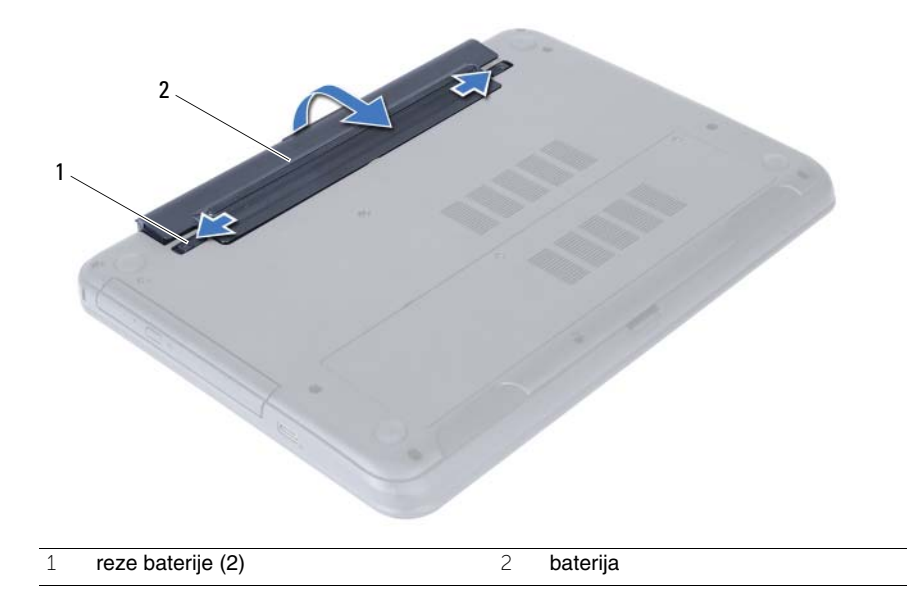

## <span id="page-12-3"></span><span id="page-12-0"></span>**Zamena baterije**

**UPOZORENJE: Pre rada u unutrašnjosti ra**č**unara, pro**č**itajte bezbednosne informacije koje ste dobili uz ra**č**unar i pratite korake navedene u ["Pre po](#page-6-3)**č**etka" [na strani 7.](#page-6-3) Nakon rada u unutrašnjosti ra**č**unara, pratite uputstva navedena u ["Posle rada u unutrašnjosti ra](#page-8-1)**č**unara" na strani 9. Dodatne informacije o najboljim bezbednosnim praksama potražite na po**č**etnoj stranici za uskla**đ**enost sa propisima na adresi dell.com/regulatory\_compliance.**

#### <span id="page-12-1"></span>**Procedura**

Poravnajte držače na bateriji sa otvorima na ležištu za bateriju i utisnite bateriju u ležište.

## <span id="page-12-2"></span>**Završni koraci**

1 Pratite uputstva u ["Posle rada u unutrašnjosti ra](#page-8-1)čunara" na strani 9.

# <span id="page-14-5"></span><span id="page-14-0"></span>**Uklanjanje memorijskog(ih) modula**

**UPOZORENJE: Pre rada u unutrašnjosti ra**č**unara, pro**č**itajte bezbednosne informacije koje ste dobili uz ra**č**unar i pratite korake navedene u ["Pre po](#page-6-3)**č**etka" [na strani 7.](#page-6-3) Nakon rada u unutrašnjosti ra**č**unara, pratite uputstva navedena u ["Posle rada u unutrašnjosti ra](#page-8-1)**č**unara" na strani 9. Dodatne informacije o najboljim bezbednosnim praksama potražite na po**č**etnoj stranici za uskla**đ**enost sa propisima na adresi dell.com/regulatory\_compliance.**

#### <span id="page-14-1"></span>**Pripremni koraci**

1 Uklonite bateriju. Pogledajte ["Uklanjanje baterije" na strani 11.](#page-10-2)

#### <span id="page-14-2"></span>**Procedura**

- <span id="page-14-3"></span>1 Olabavite neispadajući zavrtanj koji pričvršćuje poklopac memorijskog modula za osnovu računara.
- <span id="page-14-4"></span>2 Vrhovima prstiju izvadite poklopac memorijskog modula iz otvora na osnovi računara.

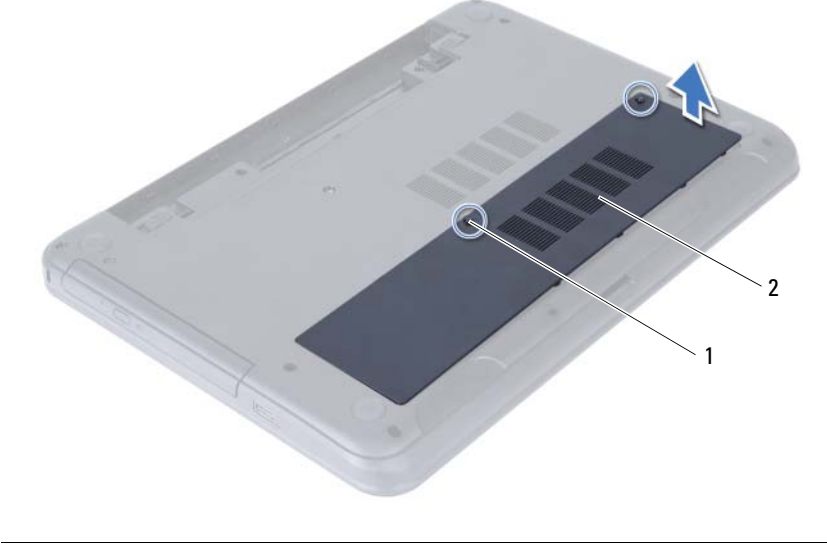

1 neispadajući zavrtanj 2 poklopac memorijskog modula

- Vrhovima prstiju pažljivo razdvojite spojnice za pričvršćivanje sa obe strane konektora memorijskog modula dok memorijski modul ne iskoči.
- Uklonite memorijski modul iz konektora memorijskog modula.

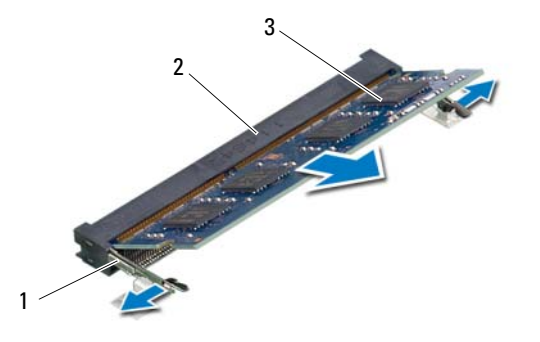

- spojnice za pričvršćivanje (2) 2 konektor memorijskog modula
- memorijski modul

# <span id="page-16-5"></span><span id="page-16-0"></span>**Zamena memorijskog(ih) modula**

**UPOZORENJE: Pre rada u unutrašnjosti ra**č**unara, pro**č**itajte bezbednosne informacije koje ste dobili uz ra**č**unar i pratite korake navedene u ["Pre po](#page-6-3)**č**etka" [na strani 7.](#page-6-3) Nakon rada u unutrašnjosti ra**č**unara, pratite uputstva navedena u ["Posle rada u unutrašnjosti ra](#page-8-1)**č**unara" na strani 9. Dodatne informacije o najboljim bezbednosnim praksama potražite na po**č**etnoj stranici za uskla**đ**enost sa propisima na adresi dell.com/regulatory\_compliance.**

#### <span id="page-16-1"></span>**Procedura**

- 1 Poravnajte urez na memorijskom modulu sa držačem na konektoru memorijskog modula.
- 2 Gurnite memorijski modul čvrsto u konektor pod uglom od 45 stepeni i pritisnite memorijski modul nadole tako da "klikne" u ležište.

<span id="page-16-3"></span>**NAPOMENA:** Ako ne čujete klik, uklonite memorijski modul i ponovo ga instalirajte.

- 3 Gurnite držače na poklopcu memorijskog modula u otvore na osnovi računara i učvrstite poklopac memorijskog modula na mesto.
- <span id="page-16-4"></span>4 Pritegnite neispadajući zavrtanj koji pričvršćuje poklopac memorijskog modula za osnovu računara.

- <span id="page-16-2"></span>1 Zamenite bateriju. Pogledajte ["Zamena baterije" na strani 13](#page-12-3).
- 2 Pratite uputstva u ["Posle rada u unutrašnjosti ra](#page-8-1)čunara" na strani 9.

# <span id="page-18-3"></span><span id="page-18-0"></span>**Uklanjanje sklopa opti**č**ke disk jedinice**

**UPOZORENJE: Pre rada u unutrašnjosti ra**č**unara, pro**č**itajte bezbednosne informacije koje ste dobili uz ra**č**unar i pratite korake navedene u ["Pre po](#page-6-3)**č**etka" [na strani 7.](#page-6-3) Nakon rada u unutrašnjosti ra**č**unara, pratite uputstva navedena u ["Posle rada u unutrašnjosti ra](#page-8-1)**č**unara" na strani 9. Dodatne informacije o najboljim bezbednosnim praksama potražite na po**č**etnoj stranici za uskla**đ**enost sa propisima na adresi dell.com/regulatory\_compliance.**

#### <span id="page-18-1"></span>**Pripremni koraci**

1 Uklonite bateriju. Pogledajte ["Uklanjanje baterije" na strani 11.](#page-10-2)

#### <span id="page-18-2"></span>**Procedura**

- 1 Uklonite zavrtanj koji učvršćuje sklop optičke disk jedinice za osnovu računara.
- 2 Vrhovima prstiju izvadite sklop optičke disk jedinice iz ležišta optičke disk jedinice.

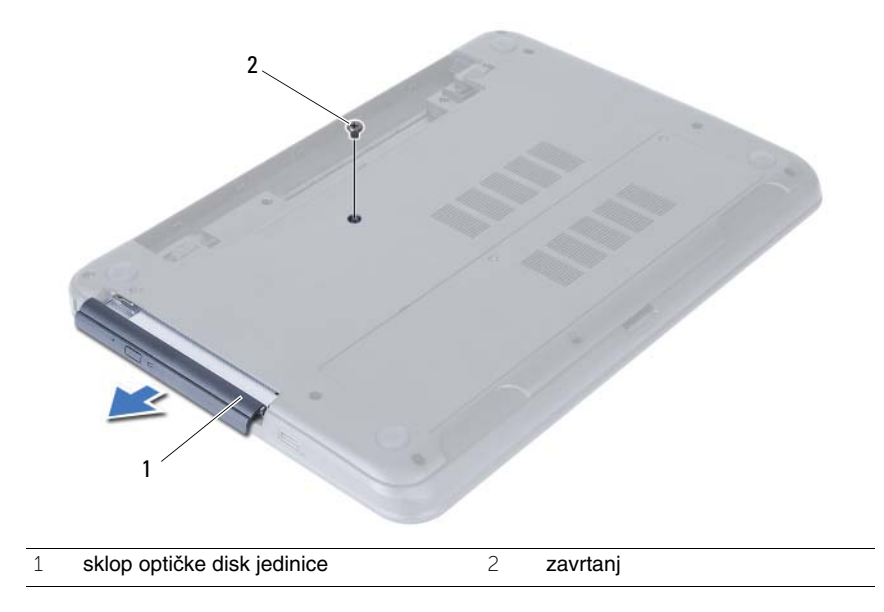

- Uklonite zavrtnje koji pričvršćuju ležište optičke disk jedinice za sklop optičke disk jedinice.
- Uklonite ležište optičke disk jedinice iz sklopa optičke disk jedinice.
- Pažljivo odvojite okno optičke disk jedinice i skinite ga sa sklopa optičke disk jedinice.

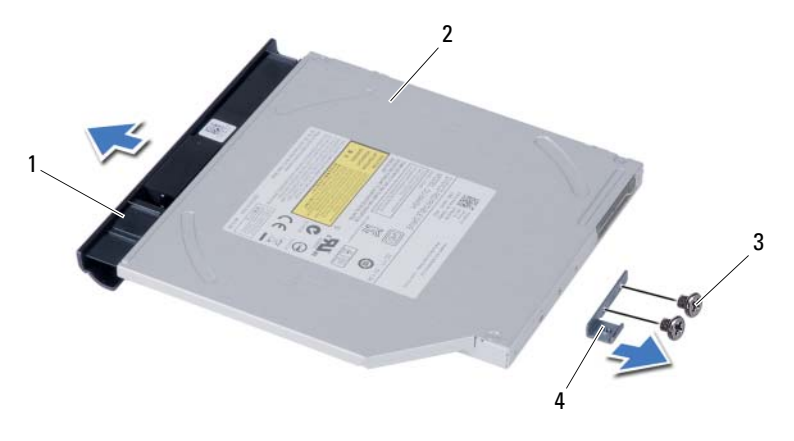

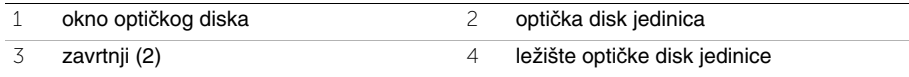

# <span id="page-20-3"></span><span id="page-20-0"></span>**Zamena sklopa opti**č**ke disk jedinice**

**UPOZORENJE: Pre rada u unutrašnjosti ra**č**unara, pro**č**itajte bezbednosne informacije koje ste dobili uz ra**č**unar i pratite korake navedene u ["Pre po](#page-6-3)**č**etka" [na strani 7.](#page-6-3) Nakon rada u unutrašnjosti ra**č**unara, pratite uputstva navedena u ["Posle rada u unutrašnjosti ra](#page-8-1)**č**unara" na strani 9. Dodatne informacije o najboljim bezbednosnim praksama potražite na po**č**etnoj stranici za uskla**đ**enost sa propisima na adresi dell.com/regulatory\_compliance.**

#### <span id="page-20-1"></span>**Procedura**

- 1 Poravnajte držače na oknu optičke disk jedinice sa otvorima na optičkoj disk jedinici i utisnite okno optičke disk jedinice na mesto.
- 2 Poravnajte otvore za zavrtnje na ležištu optičke disk jedinice sa otvorima za zavrtnje na sklopu optičke disk jedinice.
- 3 Zamenite zavrtnje koji pričvršćuju ležište optičke disk jedinice za sklop optičke disk jedinice.
- 4 Gurnite sklop optičke disk jedinice u položaj i uverite se da je otvor za zavrtanj na ležištu optičke disk jedinice poravnat sa otvorom za zavrtanj na osnovi računara.

- <span id="page-20-2"></span>1 Zamenite bateriju. Pogledajte ["Zamena baterije" na strani 13](#page-12-3).
- 2 Pratite uputstva u ["Posle rada u unutrašnjosti ra](#page-8-1)čunara" na strani 9.

#### 22 | Zamena sklopa optičke disk jedinice

# <span id="page-22-0"></span>**Uklanjanje sklopa** č**vrstog diska**

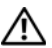

**UPOZORENJE: Pre rada u unutrašnjosti ra**č**unara, pro**č**itajte bezbednosne informacije koje ste dobili uz ra**č**unar i pratite korake navedene u ["Pre po](#page-6-3)**č**etka" [na strani 7.](#page-6-3) Nakon rada u unutrašnjosti ra**č**unara, pratite uputstva navedena u ["Posle rada u unutrašnjosti ra](#page-8-1)**č**unara" na strani 9. Dodatne informacije o najboljim bezbednosnim praksama potražite na po**č**etnoj stranici za uskla**đ**enost sa propisima na adresi dell.com/regulatory\_compliance.**

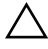

**OPREZ: Da biste izbegli gubitak podataka, nemojte uklanjati** č**vrsti disk kada je ra**č**unar uklju**č**en ili u režimu spavanja.**

**OPREZ:** Č**vrsti diskovi su izuzetno lomljivi. Budite pažljivi pri rukovanju**  č**vrstim diskom.**

#### <span id="page-22-1"></span>**Pripremni koraci**

- 1 Uklonite bateriju. Pogledajte ["Uklanjanje baterije" na strani 11.](#page-10-2)
- 2 Pratite uputstva od [korak 1](#page-14-3) do [korak 2](#page-14-4) u ["Uklanjanje memorijskog\(ih\) modula"](#page-14-5)  [na strani 15.](#page-14-5)

### <span id="page-22-2"></span>**Procedura**

- 1 Uklonite zavrtnje koji učvršćuju sklop čvrstog diska za osnovu računara.
- 2 Gurnite sklop čvrstog diska prema napred da biste ga odvojili od matične ploče.

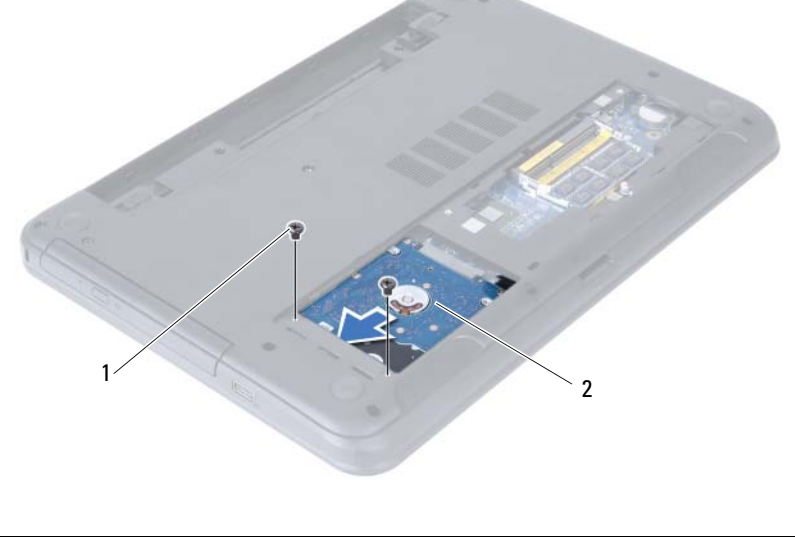

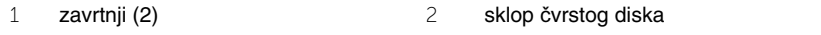

Pomoću držača podignite i izvadite sklop čvrstog diska iz osnove računara.

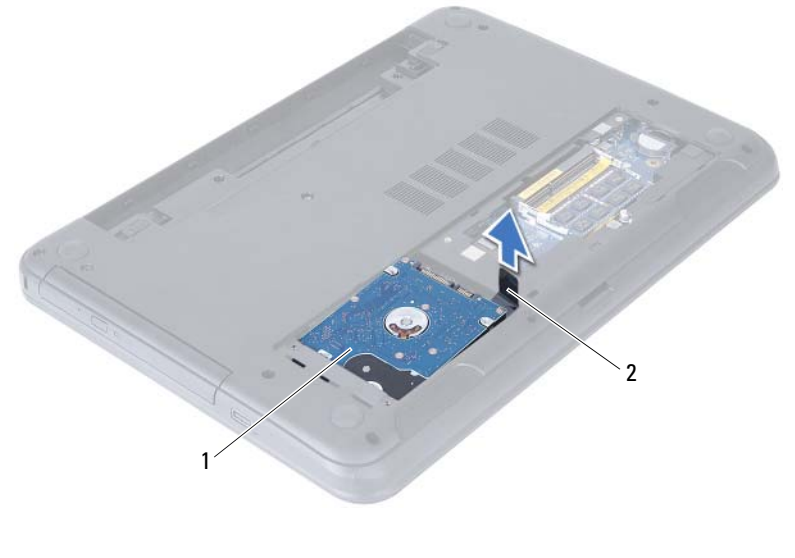

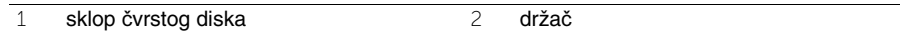

- Uklonite zavrtnje koji učvršćuju ležište čvrstog diska za čvrsti disk.
- Podignite ležište čvrstog diska sa čvrstog diska.

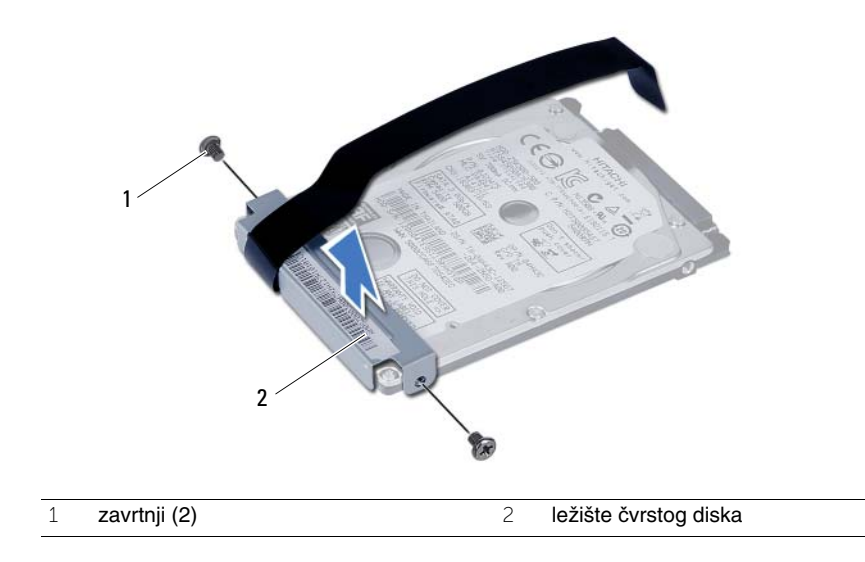

# <span id="page-24-0"></span>**Zamena sklopa** č**vrstog diska**

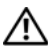

**UPOZORENJE: Pre rada u unutrašnjosti ra**č**unara, pro**č**itajte bezbednosne informacije koje ste dobili uz ra**č**unar i pratite korake navedene u ["Pre po](#page-6-3)**č**etka" [na strani 7.](#page-6-3) Nakon rada u unutrašnjosti ra**č**unara, pratite uputstva navedena u ["Posle rada u unutrašnjosti ra](#page-8-1)**č**unara" na strani 9. Dodatne informacije o najboljim bezbednosnim praksama potražite na po**č**etnoj stranici za uskla**đ**enost sa propisima na adresi dell.com/regulatory\_compliance.**

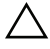

**OPREZ:** Č**vrsti diskovi su izuzetno lomljivi. Budite pažljivi pri rukovanju**  č**vrstim diskom.**

#### <span id="page-24-1"></span>**Procedura**

- 1 Poravnajte otvore za zavrtnje na ležištu čvrstog diska sa otvorima za zavrtnje na čvrstom disku.
- 2 Postavite zavrtnje koji pričvršćuju ležište čvrstog diska za čvrsti disk.
- 3 Gurnite i postavite sklop čvrstog diska u ležite za čvrsti disk.
- 4 Gurnite sklop čvrstog diska nazad da biste ga povezali sa matičnom pločom.
- 5 Postavite zavrtnje koji pričvršćuju sklop čvrstog diska za osnovu računara.

- <span id="page-24-2"></span>1 Pratite uputstva od [korak 3](#page-16-3) do [korak 4](#page-16-4) u ["Zamena memorijskog\(ih\) modula"](#page-16-5)  [na strani 17.](#page-16-5)
- 2 Zamenite bateriju. Pogledajte ["Zamena baterije" na strani 13](#page-12-3).
- 3 Pratite uputstva u ["Posle rada u unutrašnjosti ra](#page-8-1)čunara" na strani 9.

# <span id="page-26-3"></span><span id="page-26-0"></span>**Uklanjanje tastature**

**UPOZORENJE: Pre rada u unutrašnjosti ra**č**unara, pro**č**itajte bezbednosne informacije koje ste dobili uz ra**č**unar i pratite korake navedene u ["Pre po](#page-6-3)**č**etka" [na strani 7.](#page-6-3) Nakon rada u unutrašnjosti ra**č**unara, pratite uputstva navedena u ["Posle rada u unutrašnjosti ra](#page-8-1)**č**unara" na strani 9. Dodatne informacije o najboljim bezbednosnim praksama potražite na po**č**etnoj stranici za uskla**đ**enost sa propisima na adresi dell.com/regulatory\_compliance.**

#### <span id="page-26-1"></span>**Pripremni koraci**

1 Uklonite bateriju. Pogledajte ["Uklanjanje baterije" na strani 11.](#page-10-2)

#### <span id="page-26-2"></span>**Procedura**

- 1 Okrenite računar naopako i otvorite ekran što je više moguće.
- 2 Pomoću plastične olovke odvojite tastaturu od držača na sklopu oslonca za dlan.

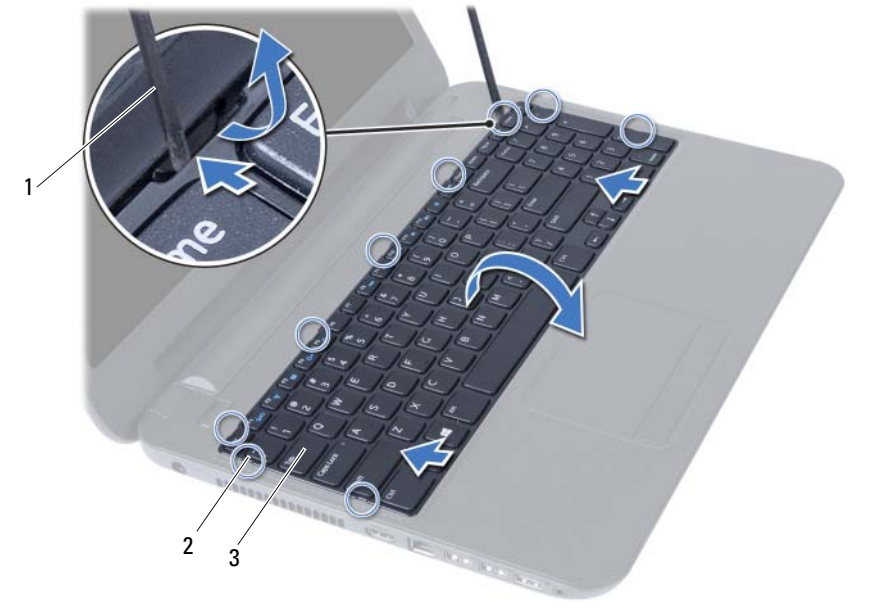

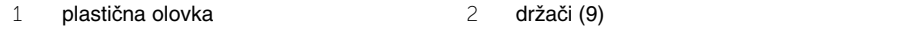

3 tastatura

- Podignite i gurnite tastaturu prema ekranu da biste oslobodili tastaturu sa sklopa oslonca za dlan.
- Okrenite tastaturu i postavite je na sklop oslonca za dlan.
- Podignite rezu konektora i oslobodite tastaturu iz konektora na matičnoj ploči.
- Podignite tastaturu sa sklopa oslonca za dlan.

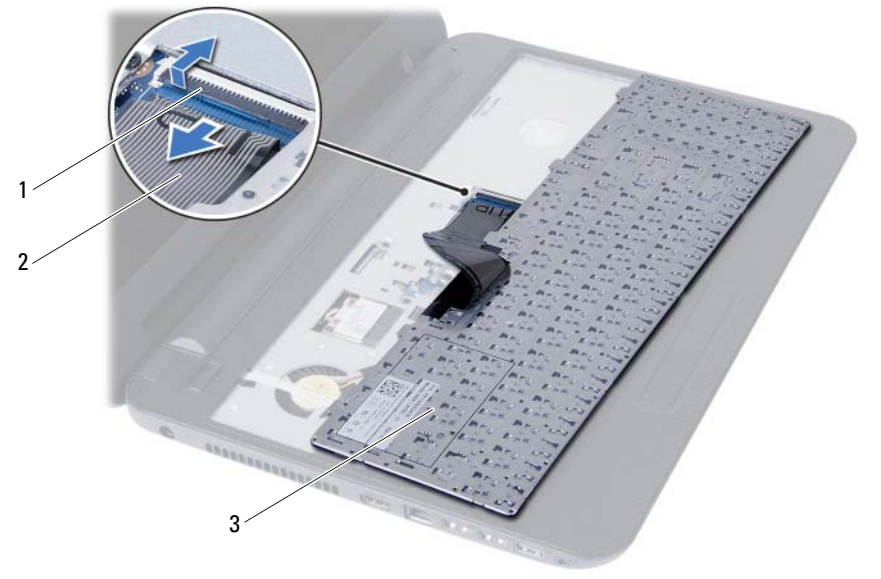

- 1 reza konektora 2 kabl tastature
	-

tastatura

## <span id="page-28-3"></span><span id="page-28-0"></span>**Zamena tastature**

**UPOZORENJE: Pre rada u unutrašnjosti ra**č**unara, pro**č**itajte bezbednosne informacije koje ste dobili uz ra**č**unar i pratite korake navedene u ["Pre po](#page-6-3)**č**etka" [na strani 7.](#page-6-3) Nakon rada u unutrašnjosti ra**č**unara, pratite uputstva navedena u ["Posle rada u unutrašnjosti ra](#page-8-1)**č**unara" na strani 9. Dodatne informacije o najboljim bezbednosnim praksama potražite na po**č**etnoj stranici za uskla**đ**enost sa propisima na adresi dell.com/regulatory\_compliance.**

#### <span id="page-28-1"></span>**Procedura**

- 1 Gurnite kabl tastature u konektor na matičnoj ploči i pritisnite nadole rezu konektora da biste učvrstili tastaturu.
- 2 Gurnite držače sa donje strane tastature u proreze na sklopu oslonca za dlan i postavite tastaturu na sklop oslonca za dlan.
- 3 Pažljivo pritisnite duž ivica tastature da biste je učvrstili ispod držača na sklopu oslonca za dlan.

- <span id="page-28-2"></span>1 Zamenite bateriju. Pogledajte ["Zamena baterije" na strani 13](#page-12-3).
- 2 Pratite uputstva u ["Posle rada u unutrašnjosti ra](#page-8-1)čunara" na strani 9.

# <span id="page-30-0"></span>**Uklanjanje oslonca za dlan**

**UPOZORENJE: Pre rada u unutrašnjosti ra**č**unara, pro**č**itajte bezbednosne informacije koje ste dobili uz ra**č**unar i pratite korake navedene u ["Pre po](#page-6-3)**č**etka" [na strani 7.](#page-6-3) Nakon rada u unutrašnjosti ra**č**unara, pratite uputstva navedena u ["Posle rada u unutrašnjosti ra](#page-8-1)**č**unara" na strani 9. Dodatne informacije o najboljim bezbednosnim praksama potražite na po**č**etnoj stranici za uskla**đ**enost sa propisima na adresi dell.com/regulatory\_compliance.**

### <span id="page-30-1"></span>**Pripremni koraci**

- 1 Uklonite bateriju. Pogledajte ["Uklanjanje baterije" na strani 11](#page-10-2).
- 2 Pratite uputstva od [korak 1](#page-14-3) do [korak 2](#page-14-4) u ["Uklanjanje memorijskog\(ih\) modula"](#page-14-5)  [na strani 15.](#page-14-5)
- 3 Uklonite sklop optičke disk jedinice. Pogledajte ["Uklanjanje sklopa opti](#page-18-3)čke disk [jedinice" na strani 19](#page-18-3).
- 4 Uklonite tastaturu. Pogledajte ["Uklanjanje tastature" na strani 27](#page-26-3).

## <span id="page-30-2"></span>**Procedura**

- 1 Zatvorite ekran i okrenite računar naopako.
- 2 Uklonite zavrtnje koji pričvršćuju oslonac za dlan za osnovu računara.

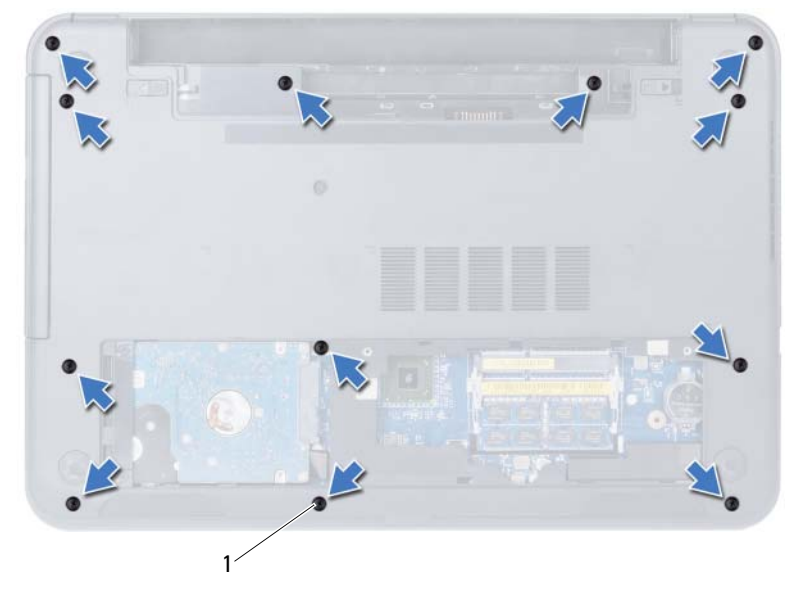

- Okrenite računar naopako i otvorite ekran što je više moguće.
- Podignite reze konektora povucite držač da biste odvojili kabl tačpeda i kabl dugmeta za napajanje sa matične ploče.

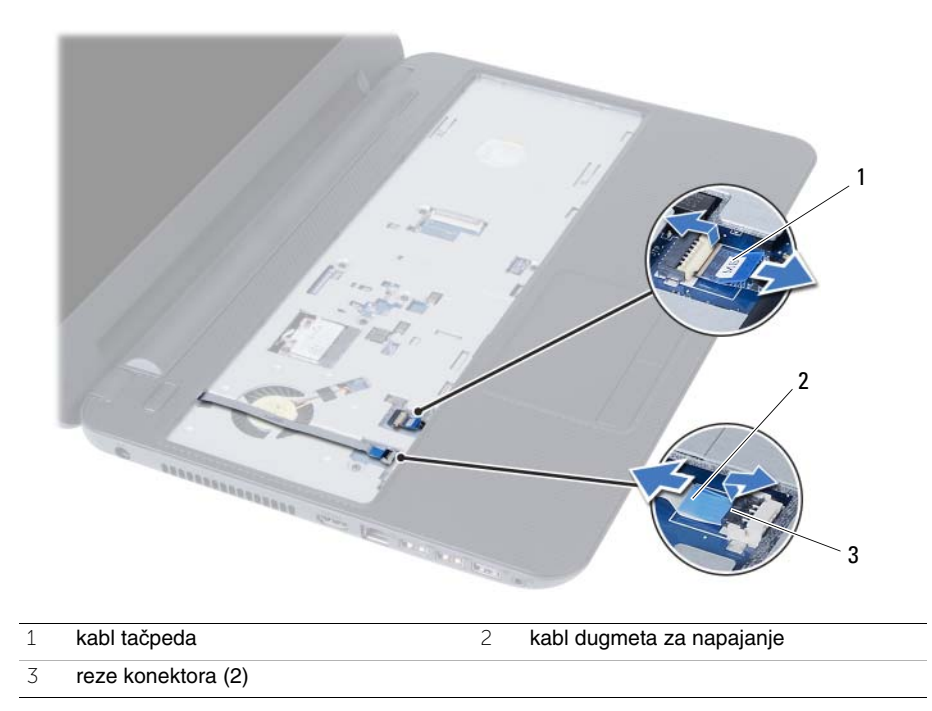

- 5 Uklonite zavrtnje koji pričvršćuju oslonac za dlan za matičnu ploču.
- 6 Pomoću plastične olovke pažljivo odignite i oslobodite držače na osloncu za dlan iz otvora na osnovi računara.

#### **OPREZ: Pažljivo razdvojite sklop oslonca za dlan sa sklopa ekrana da biste izbegli ošte**ć**enja sklopa ekrana.**

7 Podignite oslonac za dlan sa osnove računara.

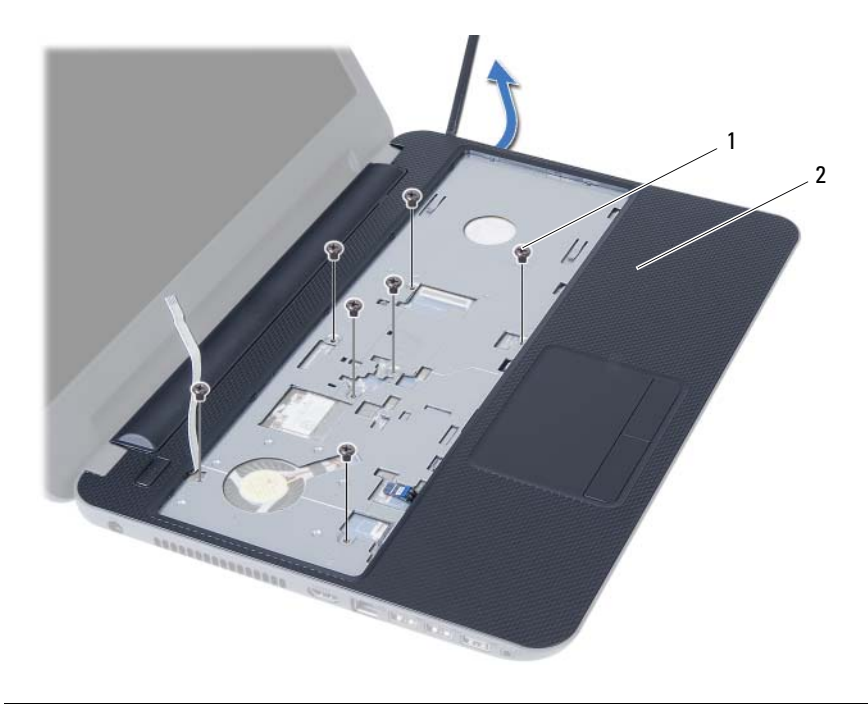

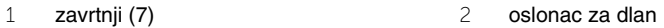

## <span id="page-34-0"></span>**Zamena oslonca za dlan**

**UPOZORENJE: Pre rada u unutrašnjosti ra**č**unara, pro**č**itajte bezbednosne informacije koje ste dobili uz ra**č**unar i pratite korake navedene u ["Pre po](#page-6-3)**č**etka" [na strani 7.](#page-6-3) Nakon rada u unutrašnjosti ra**č**unara, pratite uputstva navedena u ["Posle rada u unutrašnjosti ra](#page-8-1)**č**unara" na strani 9. Dodatne informacije o najboljim bezbednosnim praksama potražite na po**č**etnoj stranici za uskla**đ**enost sa propisima na adresi dell.com/regulatory\_compliance.**

#### <span id="page-34-1"></span>**Procedura**

- 1 Poravnaite oslonac za dlan preko osnove računara.
- 2 Pritisnite oslonac za dlan da biste ga utisnuli u ležište.
- 3 Gurnite kabl tačpeda i kabl dugmeta za napajanje u konektore na matičnoj ploči i pritisnite reze konektora da biste učvrstili kablove.
- 4 Zamenite zavrtnje koji pričvršćuju oslonac za dlan za matičnu ploču.
- 5 Zatvorite ekran i okrenite računar naopako.
- <span id="page-34-2"></span>6 Zamenite zavrtnje koji pričvršćuju oslonac za dlan za osnovu računara.

- 1 Zamenite tastaturu. Pogledajte ["Zamena tastature" na strani 29](#page-28-3).
- 2 Zamenite sklop optičke disk jedinice. Pogledajte ["Zamena sklopa opti](#page-20-3)čke disk jedinice" [na strani 21.](#page-20-3)
- 3 Pratite uputstva od [korak 3](#page-16-3) i [korak 4](#page-16-4) u ["Zamena memorijskog\(ih\) modula" na strani 17.](#page-16-5)
- 4 Zamenite bateriju. Pogledajte ["Zamena baterije" na strani 13](#page-12-3).
- 5 Pratite uputstva u ["Posle rada u unutrašnjosti ra](#page-8-1)čunara" na strani 9.
# <span id="page-36-0"></span>**Uklanjanje beži**č**ne mini-card kartice**

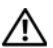

**UPOZORENJE: Pre rada u unutrašnjosti ra**č**unara, pro**č**itajte bezbednosne informacije koje ste dobili uz ra**č**unar i pratite korake navedene u ["Pre po](#page-6-0)**č**etka" [na strani 7.](#page-6-0) Nakon rada u unutrašnjosti ra**č**unara, pratite uputstva navedena u ["Posle rada u unutrašnjosti ra](#page-8-0)**č**unara" na strani 9. Dodatne informacije o najboljim bezbednosnim praksama potražite na po**č**etnoj stranici za uskla**đ**enost sa propisima na adresi dell.com/regulatory\_compliance.**

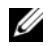

**NAPOMENA:** Dell ne garantuje kompatibilnost i ne pruža podršku za bežične mini-card kartice koje nije proizvela kompanija Dell.

Ako ste poručili bežičnu mini-card karticu uz vaš računar, kartica je već instalirana.

Vaš računar ima jedan slot manje veličine za bežičnu mini-card karticu koja podržava kombinovanu karticu za bežičnu lokalnu mrežu (WLAN) + Bluetooth.

- 1 Uklonite bateriju. Pogledajte ["Uklanjanje baterije" na strani 11](#page-10-0).
- 2 Pratite uputstva od [korak 1](#page-14-0) do [korak 2](#page-14-1) u ["Uklanjanje memorijskog\(ih\) modula"](#page-14-2)  [na strani 15.](#page-14-2)
- 3 Uklonite sklop optičke disk jedinice. Pogledajte ["Uklanjanje sklopa opti](#page-18-0)čke disk [jedinice" na strani 19](#page-18-0).
- 4 Uklonite tastaturu. Pogledajte ["Uklanjanje tastature" na strani 27](#page-26-0).
- 5 Uklonite oslonac za dlan. Pogledajte ["Uklanjanje oslonca za dlan" na strani 31](#page-30-0).

- Odvojite kablove antene sa konektora na bežičnoj mini-card kartici.
- Uklonite zavrtanj koji učvršćuje bežičnu mini-card karticu za konektor na matičnoj ploči.

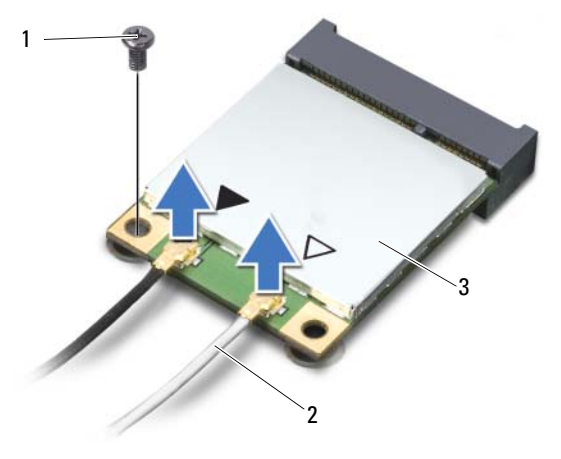

- zavrtanj 2 antenski kablovi (2)
- bežična mini-card kartica
- Gurnite i uklonite bežičnu mini-card karticu iz konektora na matičnoj ploči.

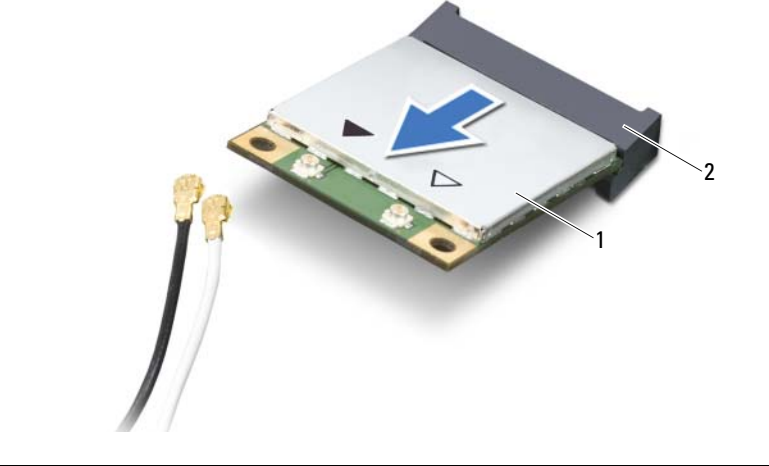

bežična mini-card kartica 2 konektor matične ploče

## <span id="page-38-0"></span>**Zamena beži**č**ne mini-card kartice**

**UPOZORENJE: Pre rada u unutrašnjosti ra**č**unara, pro**č**itajte bezbednosne informacije koje ste dobili uz ra**č**unar i pratite korake navedene u ["Pre po](#page-6-0)**č**etka" [na strani 7.](#page-6-0) Nakon rada u unutrašnjosti ra**č**unara, pratite uputstva navedena u ["Posle rada u unutrašnjosti ra](#page-8-0)**č**unara" na strani 9. Dodatne informacije o najboljim bezbednosnim praksama potražite na po**č**etnoj stranici za uskla**đ**enost sa propisima na adresi dell.com/regulatory\_compliance.**

### **Procedura**

**OPREZ: Da biste izbegli ošte**ć**enje beži**č**ne mini-card kartice, proverite da se ispod beži**č**ne mini-card kartice ne nalaze kablovi.**

- 1 Poravnajte zarez na bežičnoj mini-card kartici sa držačem na konektoru matične ploče.
- 2 Umetnite konektor bežične mini-card kartice pod uglom od 45 stepeni u konektor na matičnoj ploči.
- 3 Pritisnite drugi kraj bežične mini-card kartice nadole u slot na matičnoj ploči i zamenite zavrtanj koji učvršćuje bežičnu mini-card karticu za matičnu ploču.
- 4 Povežite kablove antene sa bežičnom mini-card karticom.

Sledeća tablica obezbeđuje šeme boja antenskih kablova za bežičnu mini-card karticu koju podržava vaš računar.

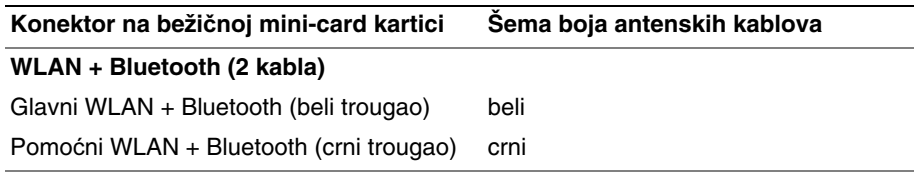

- Zamenite oslonac za dlan. Pogledajte ["Zamena oslonca za dlan" na strani 35](#page-34-0).
- Zamenite tastaturu. Pogledajte ["Zamena tastature" na strani 29](#page-28-0).
- Zamenite sklop optičke disk jedinice. Pogledajte ["Zamena sklopa opti](#page-20-0)čke disk jedinice" [na strani 21.](#page-20-0)
- Pratite uputstva od [korak 3](#page-16-0) i [korak 4](#page-16-1) u ["Zamena memorijskog\(ih\) modula" na strani 17.](#page-16-2)
- Zamenite bateriju. Pogledajte ["Zamena baterije" na strani 13](#page-12-0).
- Pratite uputstva u ["Posle rada u unutrašnjosti ra](#page-8-0)čunara" na strani 9.

# **Uklanjanje U/I plo**č**e**

**UPOZORENJE: Pre rada u unutrašnjosti ra**č**unara, pro**č**itajte bezbednosne informacije koje ste dobili uz ra**č**unar i pratite korake navedene u ["Pre po](#page-6-0)**č**etka" [na strani 7.](#page-6-0) Nakon rada u unutrašnjosti ra**č**unara, pratite uputstva navedena u ["Posle rada u unutrašnjosti ra](#page-8-0)**č**unara" na strani 9. Dodatne informacije o najboljim bezbednosnim praksama potražite na po**č**etnoj stranici za uskla**đ**enost sa propisima na adresi dell.com/regulatory\_compliance.**

- 1 Uklonite bateriju. Pogledajte ["Uklanjanje baterije" na strani 11](#page-10-0).
- 2 Pratite uputstva od [korak 1](#page-14-0) do [korak 2](#page-14-1) u ["Uklanjanje memorijskog\(ih\) modula"](#page-14-2)  [na strani 15.](#page-14-2)
- 3 Uklonite sklop optičke disk jedinice. Pogledajte ["Uklanjanje sklopa opti](#page-18-0)čke disk [jedinice" na strani 19](#page-18-0).
- 4 Uklonite tastaturu. Pogledajte ["Uklanjanje tastature" na strani 27](#page-26-0).
- 5 Uklonite oslonac za dlan. Pogledajte ["Uklanjanje oslonca za dlan" na strani 31](#page-30-0).

- Uklonite zavrtanj koji učvršćuje U/I ploču za osnovu računara.
- Koristite držač za odvajanje kabla U/I ploče iz konektora na matičnoj ploči.
- Pažljivo podignite i uklonite U/I ploču sa osnove računara.

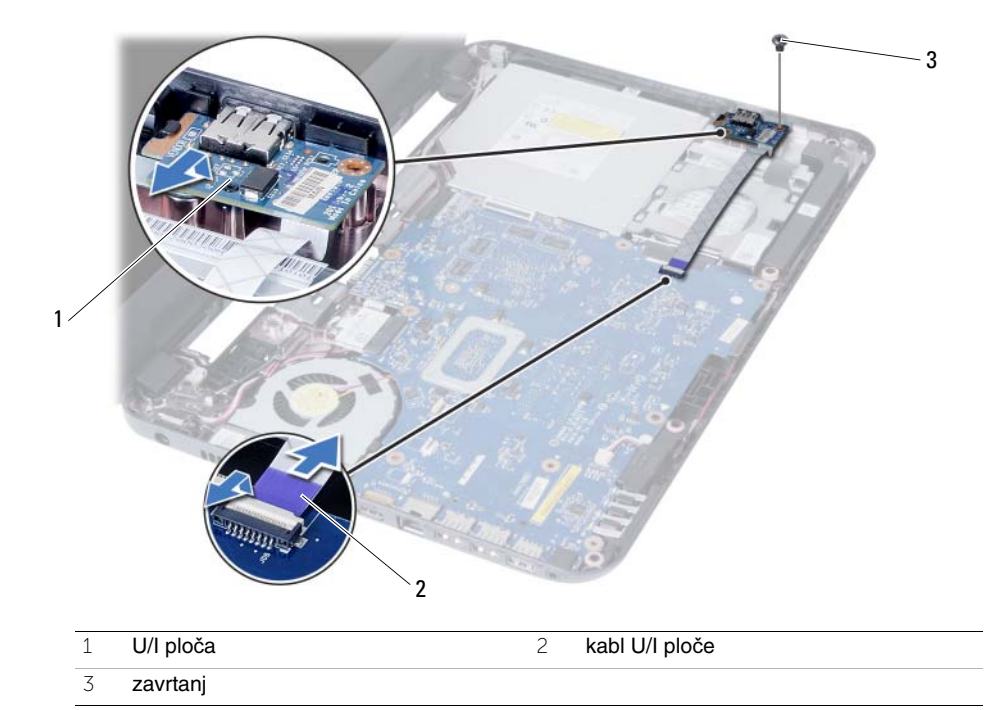

42 | Uklanjanje U/I ploče

# **Zamena U/I plo**č**e**

**UPOZORENJE: Pre rada u unutrašnjosti ra**č**unara, pro**č**itajte bezbednosne informacije koje ste dobili uz ra**č**unar i pratite korake navedene u ["Pre po](#page-6-0)**č**etka" [na strani 7.](#page-6-0) Nakon rada u unutrašnjosti ra**č**unara, pratite uputstva navedena u ["Posle rada u unutrašnjosti ra](#page-8-0)**č**unara" na strani 9. Dodatne informacije o najboljim bezbednosnim praksama potražite na po**č**etnoj stranici za uskla**đ**enost sa propisima na adresi dell.com/regulatory\_compliance.**

### **Procedura**

- 1 Pažljivo gurajte U/I ploču ispod držača koji je učvršćuje i pričvrstite U/I ploču u ležište.
- 2 Postavite zavrtanj koji učvršćuje U/I ploču za osnovu računara.
- 3 Povežite kabl U/I ploče sa konektorom za U/I ploču.

- 1 Zamenite oslonac za dlan. Pogledajte ["Zamena oslonca za dlan" na strani 35](#page-34-0).
- 2 Zamenite tastaturu. Pogledajte ["Zamena tastature" na strani 29](#page-28-0).
- 3 Zamenite sklop optičke disk jedinice. Pogledajte ["Zamena sklopa opti](#page-20-0)čke disk jedinice" [na strani 21.](#page-20-0)
- 4 Pratite uputstva od [korak 3](#page-16-0) i [korak 4](#page-16-1) u ["Zamena memorijskog\(ih\) modula" na strani 17.](#page-16-2)
- 5 Zamenite bateriju. Pogledajte ["Zamena baterije" na strani 13](#page-12-0).
- 6 Pratite uputstva u ["Posle rada u unutrašnjosti ra](#page-8-0)čunara" na strani 9.

# <span id="page-44-0"></span>**Uklanjanje mati**č**ne plo**č**e**

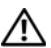

**UPOZORENJE: Pre rada u unutrašnjosti ra**č**unara, pro**č**itajte bezbednosne informacije koje ste dobili uz ra**č**unar i pratite korake navedene u ["Pre po](#page-6-0)**č**etka" [na strani 7.](#page-6-0) Nakon rada u unutrašnjosti ra**č**unara, pratite uputstva navedena u ["Posle rada u unutrašnjosti ra](#page-8-0)**č**unara" na strani 9. Dodatne informacije o najboljim bezbednosnim praksama potražite na po**č**etnoj stranici za uskla**đ**enost sa propisima na adresi dell.com/regulatory\_compliance.**

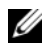

**ZA NAPOMENA:** Servisna oznaka vašeg računara nalazi se na matičnoj ploči. Morate uneti servisnu oznaku u program za podešavanje sistema nakon zamene matične ploče. Za više informacija pogledajte ["Unos servisne oznake u program za](#page-48-0)  [podešavanje sistema" na strani 49.](#page-48-0)

**ZA NAPOMENA:** Pre odspajanja kablova sa matične ploče zabeležite položaj konektora, tako da ih možete ispravno ponovo priključiti nakon što zamenite matičnu ploču.

- 1 Uklonite bateriju. Pogledajte ["Uklanjanje baterije" na strani 11.](#page-10-0)
- 2 Pratite uputstva od [korak 1](#page-14-0) do [korak 2](#page-14-1) u ["Uklanjanje memorijskog\(ih\) modula"](#page-14-2)  [na strani 15.](#page-14-2)
- 3 Uklonite sklop čvrstog diska. Pogledajte ["Uklanjanje sklopa](#page-22-0) čvrstog diska" [na strani 23.](#page-22-0)
- 4 Uklonite sklop optičke disk jedinice. Pogledajte ["Uklanjanje sklopa opti](#page-18-0)čke disk [jedinice" na strani 19](#page-18-0).
- 5 Uklonite tastaturu. Pogledajte ["Uklanjanje tastature" na strani 27](#page-26-0).
- 6 Uklonite oslonac za dlan. Pogledajte ["Uklanjanje oslonca za dlan" na strani 31](#page-30-0).
- 7 Uklonite bežičnu Mini-Card karticu. Pogledajte "Uklanjanje bežič[ne mini-card kartice"](#page-36-0)  [na strani 37.](#page-36-0)

- Odlepite traku koja pričvršćuje kabl ekrana za matičnu ploču.
- Isključite kabl ekrana iz konektora na matičnoj ploči.
- Odvojite kabl porta adaptera za napajanje, kabl zvučnika i kabl U/I ploče sa matične ploče

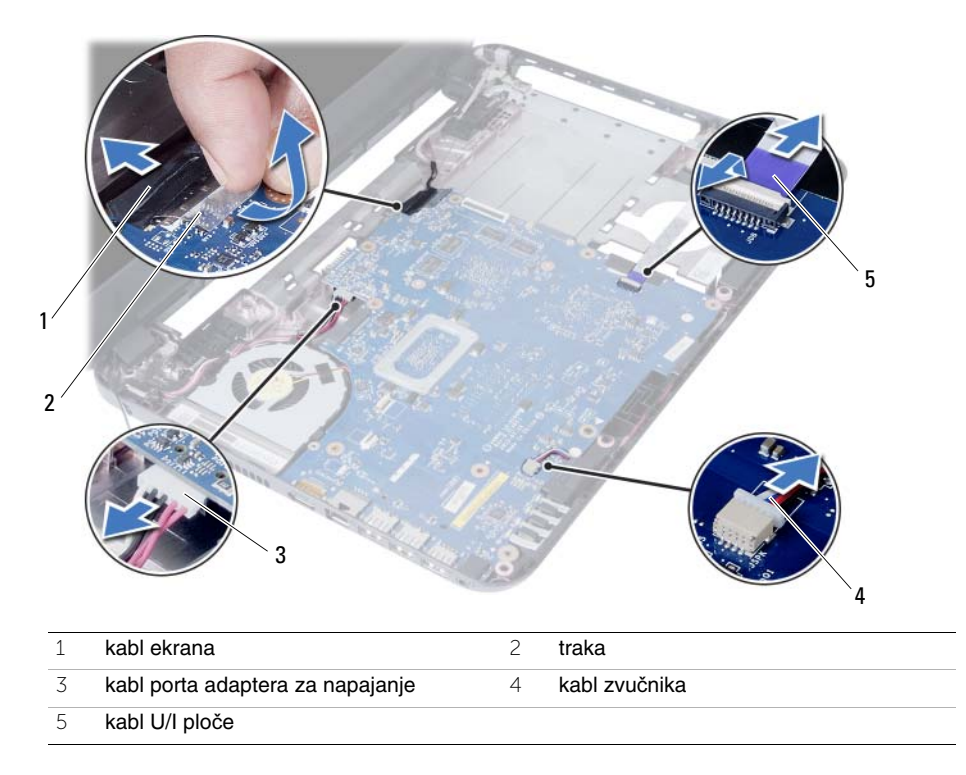

- Uklonite zavrtanj koji učvršćuje matičnu ploču za osnovu računara.
- Podignite matičnu ploču sa osnove računara.

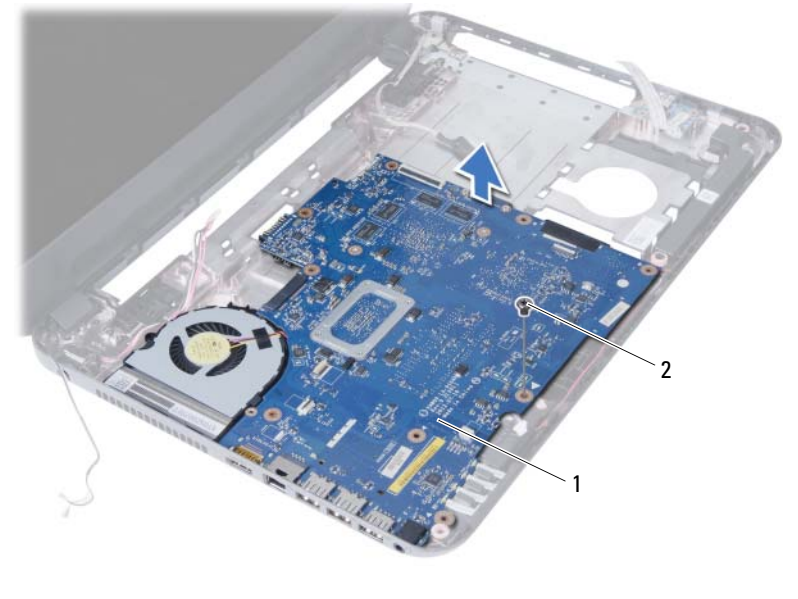

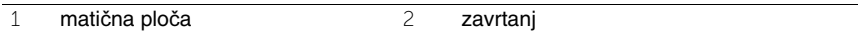

## <span id="page-48-1"></span>**Zamena mati**č**ne plo**č**e**

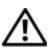

**UPOZORENJE: Pre rada u unutrašnjosti ra**č**unara, pro**č**itajte bezbednosne informacije koje ste dobili uz ra**č**unar i pratite korake navedene u ["Pre po](#page-6-0)**č**etka" [na strani 7.](#page-6-0) Nakon rada u unutrašnjosti ra**č**unara, pratite uputstva navedena u ["Posle rada u unutrašnjosti ra](#page-8-0)**č**unara" na strani 9. Dodatne informacije o najboljim bezbednosnim praksama potražite na po**č**etnoj stranici za uskla**đ**enost sa propisima na adresi dell.com/regulatory\_compliance.**

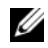

**NAPOMENA:** Servisna oznaka vašeg računara nalazi se na matičnoj ploči. Nakon zamene matične ploče, servisnu oznaku morate uneti u program za podešavanje sistema.

### **Procedura**

- 1 Poravnajte otvor za zavrtanj na matičnoj ploči sa otvorom za zavrtanj na osnovi računara.
- 2 Postavite zavrtani koji učvršćuje matičnu ploču za osnovu računara.
- 3 Povežite kabl porta adaptera za napajanje, kabl zvučnika i kabl U/I ploče sa konektorima na matičnoj ploči.
- 4 Povežite kabl ekrana sa matičnom pločom.
- 5 Zalepite traku koja pričvršćuje kabl ekrana za matičnu ploču.

### **Završni koraci**

- 1 Zamenite bežičnu Mini-Card karticu. Pogledajte "Zamena bežič[ne mini-card kartice"](#page-38-0)  [na strani 39.](#page-38-0)
- 2 Zamenite oslonac za dlan. Pogledajte ["Zamena oslonca za dlan" na strani 35](#page-34-0).
- 3 Zamenite tastaturu. Pogledajte ["Zamena tastature" na strani 29](#page-28-0).
- 4 Zamenite sklop optičke disk jedinice. Pogledajte ["Zamena sklopa opti](#page-20-0)čke disk [jedinice" na strani 21](#page-20-0).
- 5 Zamenite sklop čvrstog diska. Pogledajte "Zamena sklopa č[vrstog diska" na strani 25.](#page-24-0)
- 6 Pratite uputstva od [korak 3](#page-16-0) i [korak 4](#page-16-1) u ["Zamena memorijskog\(ih\) modula" na strani 17.](#page-16-2)
- 7 Zamenite bateriju. Pogledajte ["Zamena baterije" na strani 13](#page-12-0).
- 8 Pratite uputstva u ["Posle rada u unutrašnjosti ra](#page-8-0)čunara" na strani 9.

### <span id="page-48-0"></span>**Unos servisne oznake u program za podešavanje sistema**

- 1 Uključite računar.
- 2 Pritisnite <F2> tokom POST procedure da biste ušli u program za podešavanje sistema.
- 3 Pronađite karticu **Main** (Opšte) i unesite servisnu oznaku računara u polje **Service Tag Input** (Unos servisne oznake).

# **Uklanjanje coin-cell baterije**

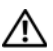

**UPOZORENJE: Pre rada u unutrašnjosti ra**č**unara, pro**č**itajte bezbednosne informacije koje ste dobili uz ra**č**unar i pratite korake navedene u ["Pre po](#page-6-0)**č**etka" [na strani 7.](#page-6-0) Nakon rada u unutrašnjosti ra**č**unara, pratite uputstva navedena u ["Posle rada u unutrašnjosti ra](#page-8-0)**č**unara" na strani 9. Dodatne informacije o najboljim bezbednosnim praksama potražite na po**č**etnoj stranici za uskla**đ**enost sa propisima na adresi dell.com/regulatory\_compliance.**

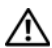

**UPOZORENJE: Coin-cell baterija može eksplodirati ako se instalira nepravilno. Zamenite coin-cell bateriju samo baterijom istog ili ekvivalentnog tipa. Iskoriš**ć**ene coin-cell baterije bacite u otpad u skladu sa uputstvima proizvo**đ**a**č**a.**

**OPREZ: Uklanjanje coin-cell baterije resetuje BIOS postavke na podrazumevane vrednosti. Preporu**č**uje se da pribeležite BIOS postavke pre uklanjanja coin-cell baterije.**

- 1 Uklonite bateriju. Pogledajte ["Uklanjanje baterije" na strani 11.](#page-10-0)
- 2 Pratite uputstva od [korak 1](#page-14-0) do [korak 2](#page-14-1) u ["Uklanjanje memorijskog\(ih\) modula"](#page-14-2)  [na strani 15.](#page-14-2)
- 3 Uklonite sklop čvrstog diska. Pogledajte ["Uklanjanje sklopa](#page-22-0) čvrstog diska" [na strani 23.](#page-22-0)
- 4 Uklonite sklop optičke disk jedinice. Pogledajte ["Uklanjanje sklopa opti](#page-18-0)čke disk [jedinice" na strani 19](#page-18-0).
- 5 Uklonite tastaturu. Pogledajte ["Uklanjanje tastature" na strani 27](#page-26-0).
- 6 Uklonite oslonac za dlan. Pogledajte ["Uklanjanje oslonca za dlan" na strani 31](#page-30-0).
- 7 Uklonite matičnu ploču. Pogledajte ["Uklanjanje mati](#page-44-0)čne ploče" na strani 45.

- Okrenite matičnu ploču i postavite je na ravnu površinu.
- Pomoću plastične olovke pažljivo odvojite coin-cell bateriju iz priključka za bateriju na matičnoj ploči.

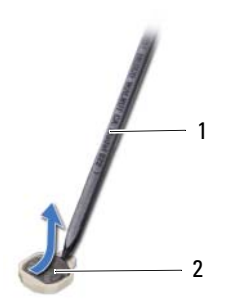

plastična olovka 2 coin-cell baterija

## **Zamena coin-cell baterije**

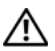

**UPOZORENJE: Pre rada u unutrašnjosti ra**č**unara, pro**č**itajte bezbednosne informacije koje ste dobili uz ra**č**unar i pratite korake navedene u ["Pre po](#page-6-0)**č**etka" [na strani 7.](#page-6-0) Nakon rada u unutrašnjosti ra**č**unara, pratite uputstva navedena u ["Posle rada u unutrašnjosti ra](#page-8-0)**č**unara" na strani 9. Dodatne informacije o najboljim bezbednosnim praksama potražite na po**č**etnoj stranici za uskla**đ**enost sa propisima na adresi dell.com/regulatory\_compliance.**

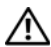

**UPOZORENJE: Baterija može eksplodirati ako se instalira nepravilno. Zamenite bateriju samo baterijom istog ili ekvivalentnog tipa. Iskoriš**ć**ene baterije bacite u otpad u skladu sa uputstvima proizvo**đ**a**č**a.**

### **Procedura**

Okrenite pozitivnu stranu coin-cell baterije nagore i gurnite bateriju u ležište za bateriju na matičnoj ploči.

- 1 Postavite matičnu ploču. Pogledajte "Zamena matične ploč[e" na strani 49.](#page-48-1)
- 2 Zamenite oslonac za dlan. Pogledajte ["Zamena oslonca za dlan" na strani 35](#page-34-0).
- 3 Zamenite tastaturu. Pogledajte ["Zamena tastature" na strani 29](#page-28-0).
- 4 Zamenite sklop optičke disk jedinice. Pogledajte ["Zamena sklopa opti](#page-20-0)čke disk [jedinice" na strani 21](#page-20-0).
- 5 Zamenite sklop čvrstog diska. Pogledajte "Zamena sklopa č[vrstog diska" na strani 25.](#page-24-0)
- 6 Pratite uputstva od [korak 3](#page-16-0) i [korak 4](#page-16-1) u ["Zamena memorijskog\(ih\) modula" na strani 17.](#page-16-2)
- 7 Zamenite bateriju. Pogledajte ["Zamena baterije" na strani 13](#page-12-0).
- 8 Pratite uputstva u ["Posle rada u unutrašnjosti ra](#page-8-0)čunara" na strani 9.

# **UKlanjanje rashladnog elementa**

**UPOZORENJE: Pre rada u unutrašnjosti ra**č**unara, pro**č**itajte bezbednosne informacije koje ste dobili uz ra**č**unar i pratite korake navedene u ["Pre po](#page-6-0)**č**etka" [na strani 7.](#page-6-0) Nakon rada u unutrašnjosti ra**č**unara, pratite uputstva navedena u ["Posle rada u unutrašnjosti ra](#page-8-0)**č**unara" na strani 9. Dodatne informacije o najboljim bezbednosnim praksama potražite na po**č**etnoj stranici za uskla**đ**enost sa propisima na adresi dell.com/regulatory\_compliance.**

- 1 Uklonite bateriju. Pogledajte ["Uklanjanje baterije" na strani 11](#page-10-0).
- 2 Pratite uputstva od [korak 1](#page-14-0) do [korak 2](#page-14-1) u ["Uklanjanje memorijskog\(ih\) modula"](#page-14-2)  [na strani 15.](#page-14-2)
- 3 Uklonite sklop čvrstog diska. Pogledajte ["Uklanjanje sklopa](#page-22-0) čvrstog diska" [na strani 23.](#page-22-0)
- 4 Uklonite sklop optičke disk jedinice. Pogledajte ["Uklanjanje sklopa opti](#page-18-0)čke disk [jedinice" na strani 19](#page-18-0).
- 5 Uklonite tastaturu. Pogledajte ["Uklanjanje tastature" na strani 27](#page-26-0).
- 6 Uklonite oslonac za dlan. Pogledajte ["Uklanjanje oslonca za dlan" na strani 31](#page-30-0).
- 7 Uklonite bežičnu mini-card karticu. Pogledajte "Uklanjanje bežič[ne mini-card kartice"](#page-36-0)  [na strani 37.](#page-36-0)
- 8 Uklonite matičnu ploču. Pogledajte ["Uklanjanje mati](#page-44-0)čne ploče" na strani 45.

- 9 Okrenite matičnu ploču i postavite je na ravnu površinu.
- 10 Pratite redosled (naznačen na rashladnom elementu) i uklonite zavrtnje koji učvršćuju rashladni element za matičnu ploču.
- 11 Podignite rashladni element sa matične ploče.

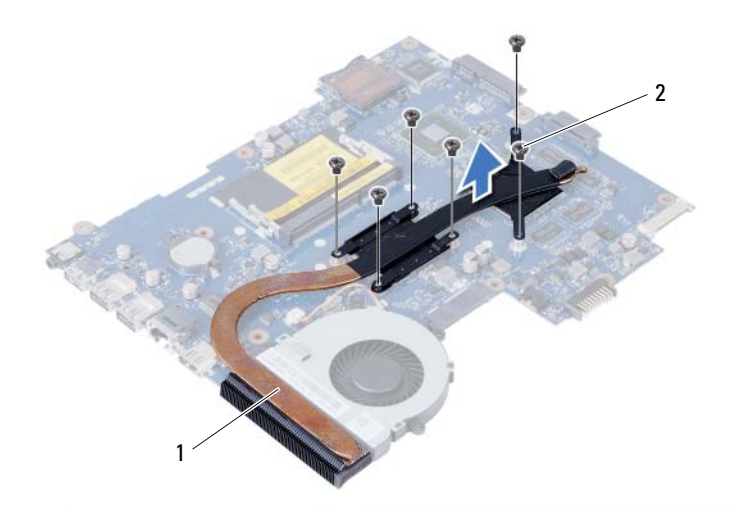

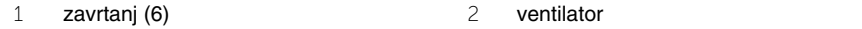

## **Zamena rashladnog elementa**

**UPOZORENJE: Pre rada u unutrašnjosti ra**č**unara, pro**č**itajte bezbednosne informacije koje ste dobili uz ra**č**unar i pratite korake navedene u ["Pre po](#page-6-0)**č**etka" [na strani 7.](#page-6-0) Nakon rada u unutrašnjosti ra**č**unara, pratite uputstva navedena u ["Posle rada u unutrašnjosti ra](#page-8-0)**č**unara" na strani 9. Dodatne informacije o najboljim bezbednosnim praksama potražite na po**č**etnoj stranici za uskla**đ**enost sa propisima na adresi dell.com/regulatory\_compliance.**

#### **Procedura**

- 1 Očistite termalnu mast sa donje strane rashladnog elementa i ponovo je nanesite.
- 2 Poravnajte otvore za zavrtnje na rashladnom elementu sa otvorima za zavrtnje na matičnoj ploči.
- 3 Pratite redosled (naznačen na rashladnom elementu) i postavite zavrtnje koji učvršćuju rashladni element za matičnu ploču

- 1 Postavite matičnu ploču. Pogledajte "Zamena matične ploč[e" na strani 49.](#page-48-1)
- 2 Zamenite bežičnu mini-card karticu. Pogledajte "Zamena bežič[ne mini-card kartice"](#page-38-0)  [na strani 39.](#page-38-0)
- 3 Zamenite oslonac za dlan. Pogledajte ["Zamena oslonca za dlan" na strani 35](#page-34-0).
- 4 Zamenite tastaturu. Pogledajte ["Zamena tastature" na strani 29](#page-28-0).
- 5 Zamenite sklop optičke disk jedinice. Pogledajte ["Zamena sklopa opti](#page-20-0)čke disk [jedinice" na strani 21](#page-20-0).
- 6 Zamenite sklop čvrstog diska. Pogledajte "Zamena sklopa č[vrstog diska" na strani 25.](#page-24-0)
- 7 Pratite uputstva od [korak 3](#page-16-0) i [korak 4](#page-16-1) u ["Zamena memorijskog\(ih\) modula" na strani 17.](#page-16-2)
- 8 Zamenite bateriju. Pogledajte ["Zamena baterije" na strani 13](#page-12-0).
- 9 Pratite uputstva u ["Posle rada u unutrašnjosti ra](#page-8-0)čunara" na strani 9.

# **Uklanjanje ventilatora**

**UPOZORENJE: Pre rada u unutrašnjosti ra**č**unara, pro**č**itajte bezbednosne informacije koje ste dobili uz ra**č**unar i pratite korake navedene u ["Pre po](#page-6-0)**č**etka" [na strani 7.](#page-6-0) Nakon rada u unutrašnjosti ra**č**unara, pratite uputstva navedena u ["Posle rada u unutrašnjosti ra](#page-8-0)**č**unara" na strani 9. Dodatne informacije o najboljim bezbednosnim praksama potražite na po**č**etnoj stranici za uskla**đ**enost sa propisima na adresi dell.com/regulatory\_compliance.**

- 1 Uklonite bateriju. Pogledajte ["Uklanjanje baterije" na strani 11.](#page-10-0)
- 2 Pratite uputstva od [korak 1](#page-14-0) do [korak 2](#page-14-1) u ["Uklanjanje memorijskog\(ih\) modula"](#page-14-2)  [na strani 15.](#page-14-2)
- 3 Uklonite sklop čvrstog diska. Pogledajte ["Uklanjanje sklopa](#page-22-0) čvrstog diska" [na strani 23.](#page-22-0)
- 4 Uklonite sklop optičke disk jedinice. Pogledajte ["Uklanjanje sklopa opti](#page-18-0)čke disk [jedinice" na strani 19](#page-18-0).
- 5 Uklonite tastaturu. Pogledajte ["Uklanjanje tastature" na strani 27](#page-26-0).
- 6 Uklonite oslonac za dlan. Pogledajte ["Uklanjanje oslonca za dlan" na strani 31](#page-30-0).
- 7 Uklonite bežičnu mini-card karticu. Pogledajte "Uklanjanje bežič[ne mini-card kartice"](#page-36-0)  [na strani 37.](#page-36-0)
- 8 Uklonite matičnu ploču. Pogledajte ["Uklanjanje mati](#page-44-0)čne ploče" na strani 45.

- Okrenite matičnu ploču i postavite je na ravnu površinu.
- Isključite kabl ventilatora iz konektora na matičnoj ploči.
- Uklonite zavrtanj koji učvršćuje ventilator za matičnu ploču.
- Podignite ventilator sa matične ploče.

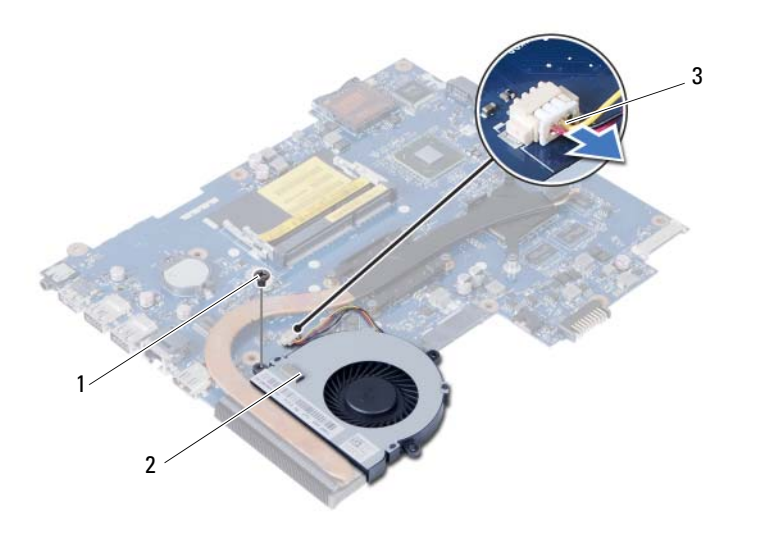

- zavrtanj 2 ventilator
	-

kabl ventilatora

## **Zamena ventilatora**

**UPOZORENJE: Pre rada u unutrašnjosti ra**č**unara, pro**č**itajte bezbednosne informacije koje ste dobili uz ra**č**unar i pratite korake navedene u ["Pre po](#page-6-0)**č**etka" [na strani 7.](#page-6-0) Nakon rada u unutrašnjosti ra**č**unara, pratite uputstva navedena u ["Posle rada u unutrašnjosti ra](#page-8-0)**č**unara" na strani 9. Dodatne informacije o najboljim bezbednosnim praksama potražite na po**č**etnoj stranici za uskla**đ**enost sa propisima na adresi dell.com/regulatory\_compliance.**

### **Procedura**

- 1 Poravnajte otvore za zavrtnje na ventilatoru sa otvorima za zavrtnje na matičnoj ploči.
- 2 Postavite zavrtanj koji učvršćuje ventilator za matičnu ploču.
- 3 Povežite kabl ventilatora sa konektorom na matičnoj ploči.

- 1 Postavite matičnu ploču. Pogledajte "Zamena matične ploč[e" na strani 49.](#page-48-1)
- 2 Zamenite bežičnu mini-card karticu. Pogledajte "Zamena bežič[ne mini-card kartice"](#page-38-0)  [na strani 39.](#page-38-0)
- 3 Zamenite oslonac za dlan. Pogledajte ["Zamena oslonca za dlan" na strani 35](#page-34-0).
- 4 Zamenite tastaturu. Pogledajte ["Zamena tastature" na strani 29](#page-28-0).
- 5 Zamenite sklop optičke disk jedinice. Pogledajte ["Zamena sklopa opti](#page-20-0)čke disk [jedinice" na strani 21](#page-20-0).
- 6 Zamenite sklop čvrstog diska. Pogledajte "Zamena sklopa č[vrstog diska" na strani 25.](#page-24-0)
- 7 Pratite uputstva od [korak 3](#page-16-0) i [korak 4](#page-16-1) u ["Zamena memorijskog\(ih\) modula" na strani 17.](#page-16-2)
- 8 Zamenite bateriju. Pogledajte ["Zamena baterije" na strani 13](#page-12-0).
- 9 Pratite uputstva u ["Posle rada u unutrašnjosti ra](#page-8-0)čunara" na strani 9.

# **Uklanjanje zvu**č**nika**

**UPOZORENJE: Pre rada u unutrašnjosti ra**č**unara, pro**č**itajte bezbednosne informacije koje ste dobili uz ra**č**unar i pratite korake navedene u ["Pre po](#page-6-0)**č**etka" [na strani 7.](#page-6-0) Nakon rada u unutrašnjosti ra**č**unara, pratite uputstva navedena u ["Posle rada u unutrašnjosti ra](#page-8-0)**č**unara" na strani 9. Dodatne informacije o najboljim bezbednosnim praksama potražite na po**č**etnoj stranici za uskla**đ**enost sa propisima na adresi dell.com/regulatory\_compliance.**

- 1 Uklonite bateriju. Pogledajte ["Uklanjanje baterije" na strani 11.](#page-10-0)
- 2 Pratite uputstva od [korak 1](#page-14-0) do [korak 2](#page-14-1) u ["Uklanjanje memorijskog\(ih\) modula"](#page-14-2)  [na strani 15.](#page-14-2)
- 3 Uklonite sklop čvrstog diska. Pogledajte ["Uklanjanje sklopa](#page-22-0) čvrstog diska" [na strani 23.](#page-22-0)
- 4 Uklonite sklop optičke disk jedinice. Pogledajte ["Uklanjanje sklopa opti](#page-18-0)čke disk [jedinice" na strani 19](#page-18-0).
- 5 Uklonite tastaturu. Pogledajte ["Uklanjanje tastature" na strani 27](#page-26-0).
- 6 Uklonite oslonac za dlan. Pogledajte ["Uklanjanje oslonca za dlan" na strani 31](#page-30-0).
- 7 Uklonite bežičnu mini-card karticu. Pogledajte "Uklanjanje bežič[ne mini-card kartice"](#page-36-0)  [na strani 37.](#page-36-0)
- 8 Uklonite matičnu ploču. Pogledajte ["Uklanjanje mati](#page-44-0)čne ploče" na strani 45.

- Odlepite traku koja učvršćuje LED silikonske cevčice za osnovu računara.
- Podignite i uklonite LED silikonske cevčice sa osnove računara.

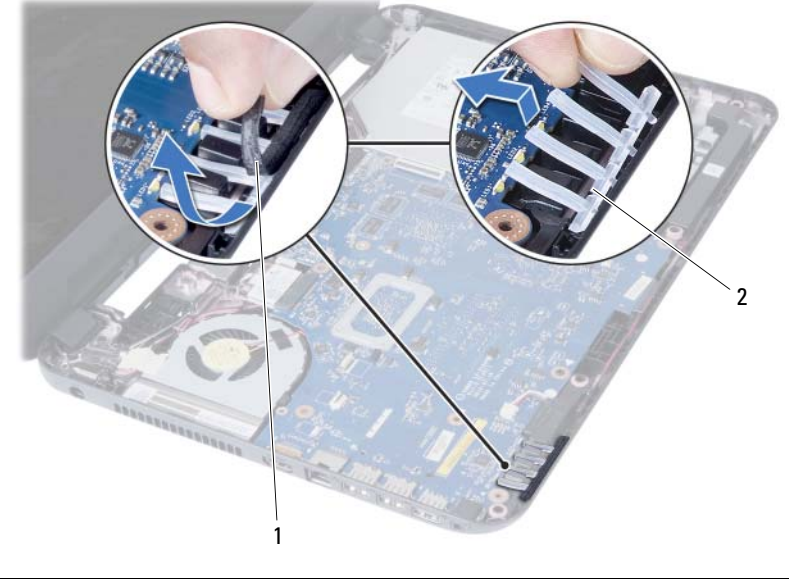

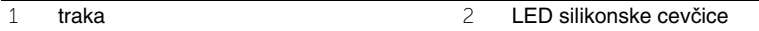

- Zabeležite putanju kabla zvučnika i izvadite kabl iz vođica za usmeravanje na osnovi računara.
- Podignite zvučnike zajedno sa kablom zvučnika sa osnove računara.

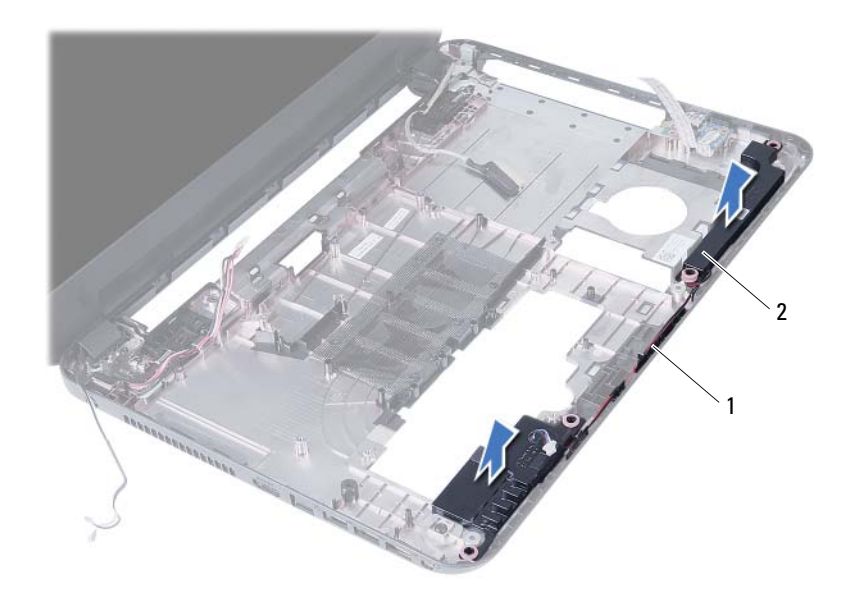

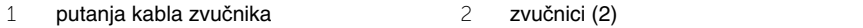

## **Zamena zvu**č**nika**

**UPOZORENJE: Pre rada u unutrašnjosti ra**č**unara, pro**č**itajte bezbednosne informacije koje ste dobili uz ra**č**unar i pratite korake navedene u ["Pre po](#page-6-0)**č**etka" [na strani 7.](#page-6-0) Nakon rada u unutrašnjosti ra**č**unara, pratite uputstva navedena u ["Posle rada u unutrašnjosti ra](#page-8-0)**č**unara" na strani 9. Dodatne informacije o najboljim bezbednosnim praksama potražite na po**č**etnoj stranici za uskla**đ**enost sa propisima na adresi dell.com/regulatory\_compliance.**

#### **Procedura**

- 1 Poravnajte zvučnike na osnovi računara.
- 2 Provucite kabl zvučnika kroz vođice za usmeravanje na osnovi računara.
- 3 Postavite LED silikonske cevčice.
- 4 Zalepite traku koja učvršćuje LED silikonske cevčice za osnovu računara.

- 1 Postavite matičnu ploču. Pogledajte "Zamena matične ploč[e" na strani 49.](#page-48-1)
- 2 Zamenite bežičnu mini-card karticu. Pogledajte "Zamena bežič[ne mini-card kartice"](#page-38-0)  [na strani 39.](#page-38-0)
- 3 Zamenite oslonac za dlan. Pogledajte ["Zamena oslonca za dlan" na strani 35](#page-34-0).
- 4 Zamenite tastaturu. Pogledajte ["Zamena tastature" na strani 29](#page-28-0).
- 5 Zamenite sklop optičke disk jedinice. Pogledajte ["Zamena sklopa opti](#page-20-0)čke disk [jedinice" na strani 21](#page-20-0).
- 6 Zamenite sklop čvrstog diska. Pogledajte "Zamena sklopa č[vrstog diska" na strani 25.](#page-24-0)
- 7 Pratite uputstva od [korak 3](#page-16-0) i [korak 4](#page-16-1) u ["Zamena memorijskog\(ih\) modula" na strani 17.](#page-16-2)
- 8 Zamenite bateriju. Pogledajte ["Zamena baterije" na strani 13](#page-12-0).
- 9 Pratite uputstva u ["Posle rada u unutrašnjosti ra](#page-8-0)čunara" na strani 9.

## **Uklanjanje sklopa ekrana**

**UPOZORENJE: Pre rada u unutrašnjosti ra**č**unara, pro**č**itajte bezbednosne informacije koje ste dobili uz ra**č**unar i pratite korake navedene u ["Pre po](#page-6-0)**č**etka" [na strani 7.](#page-6-0) Nakon rada u unutrašnjosti ra**č**unara, pratite uputstva navedena u ["Posle rada u unutrašnjosti ra](#page-8-0)**č**unara" na strani 9. Dodatne informacije o najboljim bezbednosnim praksama potražite na po**č**etnoj stranici za uskla**đ**enost sa propisima na adresi dell.com/regulatory\_compliance.**

- 1 Uklonite bateriju. Pogledajte ["Uklanjanje baterije" na strani 11.](#page-10-0)
- 2 Pratite uputstva od [korak 1](#page-14-0) do [korak 2](#page-14-1) u ["Uklanjanje memorijskog\(ih\) modula"](#page-14-2)  [na strani 15.](#page-14-2)
- 3 Uklonite sklop čvrstog diska. Pogledajte ["Uklanjanje sklopa](#page-22-0) čvrstog diska" [na strani 23.](#page-22-0)
- 4 Uklonite sklop optičke disk jedinice. Pogledajte ["Uklanjanje sklopa opti](#page-18-0)čke disk [jedinice" na strani 19](#page-18-0).
- 5 Uklonite tastaturu. Pogledajte ["Uklanjanje tastature" na strani 27](#page-26-0).
- 6 Uklonite oslonac za dlan. Pogledajte ["Uklanjanje oslonca za dlan" na strani 31](#page-30-0).

- Odlepite traku koja pričvršćuje kabl ekrana za matičnu ploču.
- Isključite kabl ekrana iz konektora na matičnoj ploči.
- Isključite kablove bežične mini-card kartice iz konektora na bežičnoj mini-card kartici.

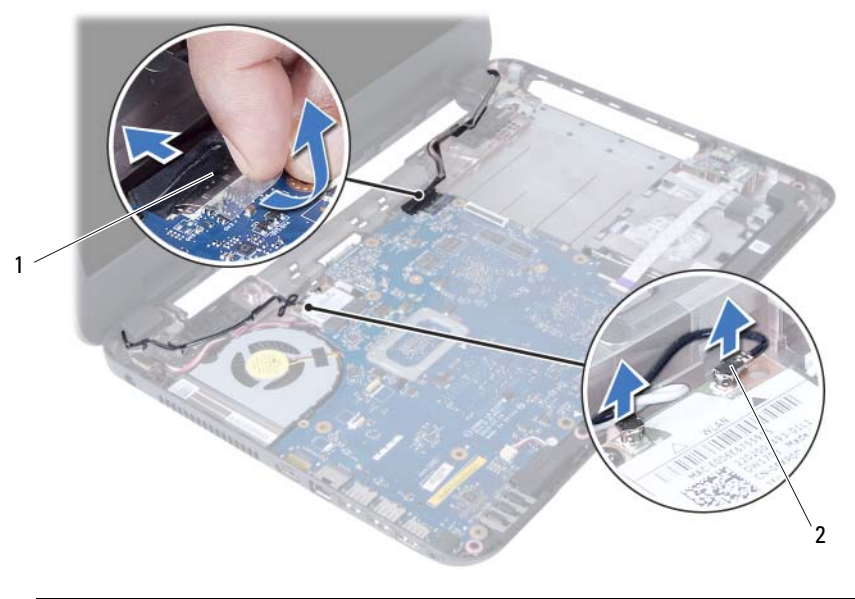

kabl ekrana 2 kablovi bežične mini-card kartice (2)

- Pomerite kabl porta adaptera za napajanje od zavrtnjeva.
- Uklonite zavrtnje koji učvršćuju sklop ekrana za osnovu računara.
- Podignite sklop ekrana sa osnove računara.

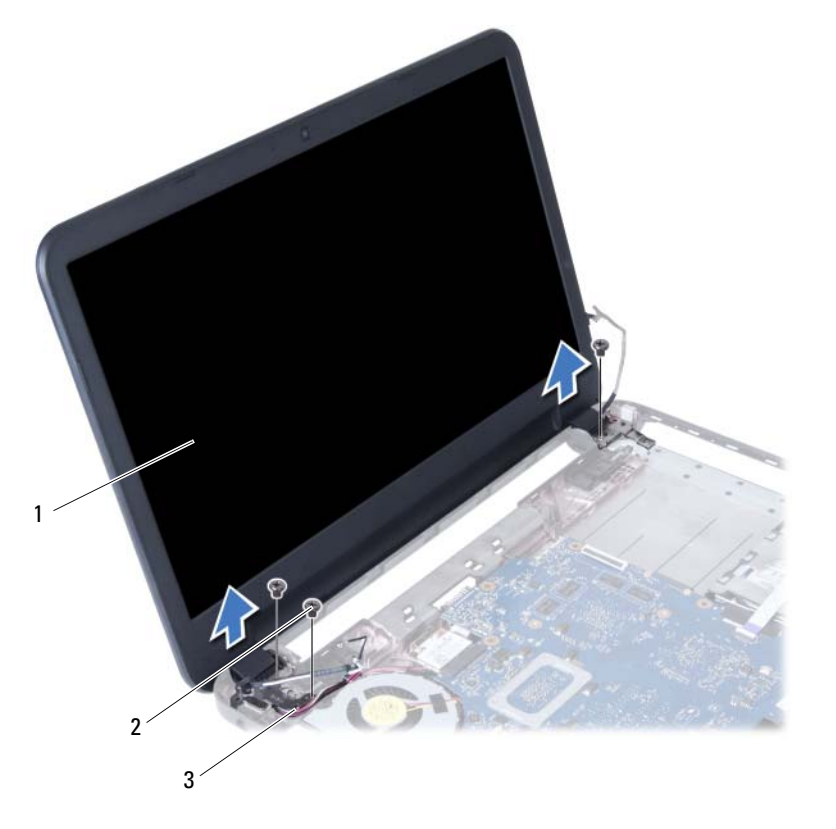

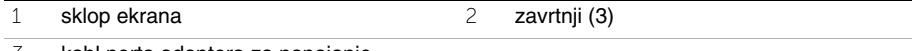

kabl porta adaptera za napajanje
## <span id="page-72-0"></span>**Zamena sklopa ekrana**

**UPOZORENJE: Pre rada u unutrašnjosti ra**č**unara, pro**č**itajte bezbednosne informacije koje ste dobili uz ra**č**unar i pratite korake navedene u ["Pre po](#page-6-0)**č**etka" [na strani 7.](#page-6-0) Nakon rada u unutrašnjosti ra**č**unara, pratite uputstva navedena u ["Posle rada u unutrašnjosti ra](#page-8-0)**č**unara" na strani 9. Dodatne informacije o najboljim bezbednosnim praksama potražite na po**č**etnoj stranici za uskla**đ**enost sa propisima na adresi dell.com/regulatory\_compliance.**

### **Procedura**

- 1 Postavite sklop ekrana na osnovu računara i poravnajte otvore zavrtnja na sklopu ekrana sa otvorima zavrtnja na osnovi računara.
- 2 Zamenite zavrtnje koji pričvršćuju sklop ekrana za osnovu računara.
- 3 Povežite kablove bežične mini-card kartice sa konektorima na bežičnoj mini-card kartici.
- 4 Povežite kabl ekrana sa konektorom na matičnoj ploči.
- 5 Zalepite traku koja pričvršćuje kabl ekrana za matičnu ploču.

- 1 Zamenite oslonac za dlan. Pogledajte ["Zamena oslonca za dlan" na strani 35](#page-34-0).
- 2 Zamenite tastaturu. Pogledajte ["Zamena tastature" na strani 29](#page-28-0).
- 3 Zamenite sklop optičke disk jedinice. Pogledajte "Zamena sklopa optič[ke disk jedinice" na strani 21.](#page-20-0)
- 4 Zamenite sklop čvrstog diska. Pogledajte "Zamena sklopa č[vrstog diska" na strani 25.](#page-24-0)
- 5 Pratite uputstva od [korak 3](#page-16-0) i [korak 4](#page-16-1) u ["Zamena memorijskog\(ih\) modula" na strani 17.](#page-16-2)
- 6 Zamenite bateriju. Pogledajte ["Zamena baterije" na strani 13](#page-12-0).
- 7 Pratite uputstva u ["Posle rada u unutrašnjosti ra](#page-8-0)čunara" na strani 9.

# <span id="page-74-0"></span>**Uklanjanje okna ekrana**

**UPOZORENJE: Pre rada u unutrašnjosti ra**č**unara, pro**č**itajte bezbednosne informacije koje ste dobili uz ra**č**unar i pratite korake navedene u ["Pre po](#page-6-0)**č**etka" [na strani 7.](#page-6-0) Nakon rada u unutrašnjosti ra**č**unara, pratite uputstva navedena u ["Posle rada u unutrašnjosti ra](#page-8-0)**č**unara" na strani 9. Dodatne informacije o najboljim bezbednosnim praksama potražite na po**č**etnoj stranici za uskla**đ**enost sa propisima na adresi dell.com/regulatory\_compliance.**

- 1 Uklonite bateriju. Pogledajte ["Uklanjanje baterije" na strani 11.](#page-10-0)
- 2 Pratite uputstva od [korak 1](#page-14-0) do [korak 2](#page-14-1) u ["Uklanjanje memorijskog\(ih\) modula"](#page-14-2)  [na strani 15.](#page-14-2)
- 3 Uklonite sklop čvrstog diska. Pogledajte ["Uklanjanje sklopa](#page-22-0) čvrstog diska" [na strani 23.](#page-22-0)
- 4 Uklonite sklop optičke disk jedinice. Pogledajte ["Uklanjanje sklopa opti](#page-18-0)čke disk [jedinice" na strani 19](#page-18-0).
- 5 Uklonite tastaturu. Pogledajte ["Uklanjanje tastature" na strani 27](#page-26-0).
- 6 Uklonite oslonac za dlan. Pogledajte ["Uklanjanje oslonca za dlan" na strani 31](#page-30-0).
- 7 Uklonite sklop ekrana. Pogledajte ["Uklanjanje sklopa ekrana" na strani 69](#page-68-0).

 Pritisnite poklopce zglobova na stranama i podignite poklopce da biste ih uklonili sa sklopa ekrana.

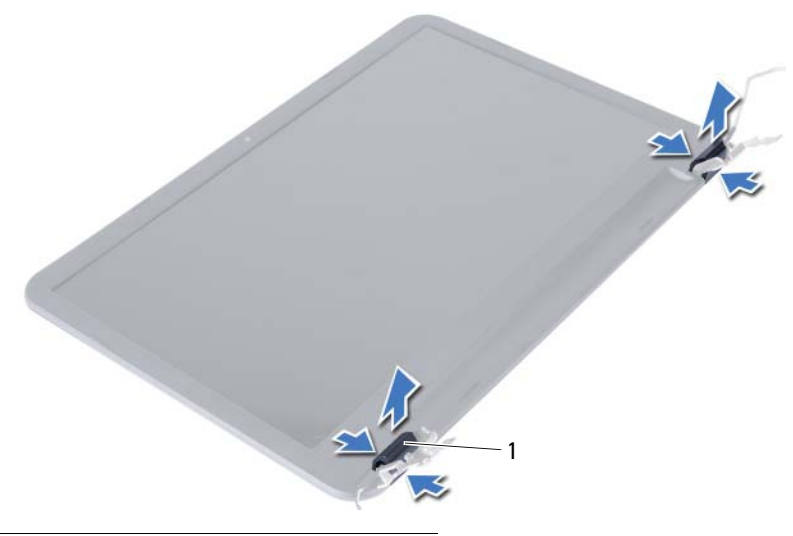

- poklopci zglobova (2)
- Vrhovima prstiju pažljivo odvojite i podignite unutrašnju ivicu okna ekrana.
- Uklonite okno ekrana sa poklopca ekrana

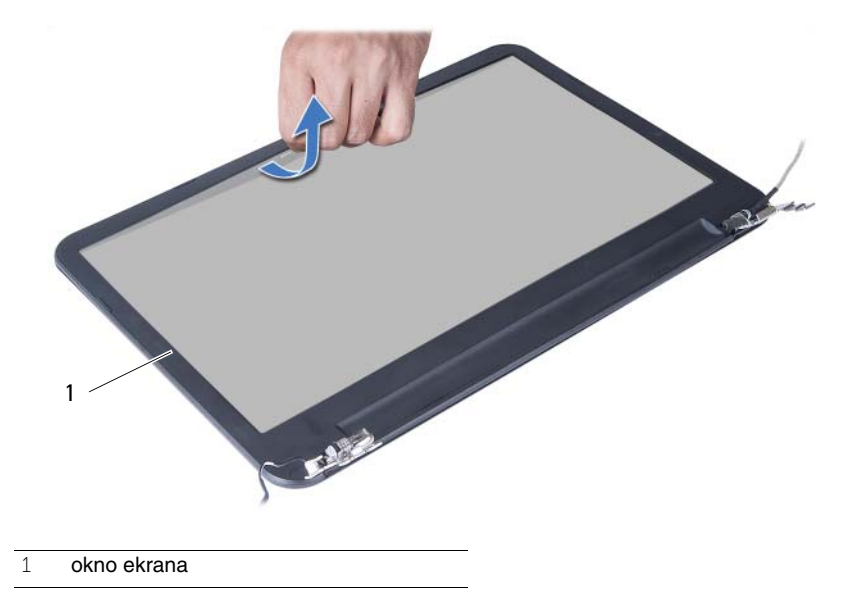

## <span id="page-76-0"></span>**Zamena okna ekrana**

**UPOZORENJE: Pre rada u unutrašnjosti ra**č**unara, pro**č**itajte bezbednosne informacije koje ste dobili uz ra**č**unar i pratite korake navedene u ["Pre po](#page-6-0)**č**etka" [na strani 7.](#page-6-0) Nakon rada u unutrašnjosti ra**č**unara, pratite uputstva navedena u ["Posle rada u unutrašnjosti ra](#page-8-0)**č**unara" na strani 9. Dodatne informacije o najboljim bezbednosnim praksama potražite na po**č**etnoj stranici za uskla**đ**enost sa propisima na adresi dell.com/regulatory\_compliance.**

### **Procedura**

- 1 Poravnajte okno ekrana sa poklopcem ekrana i pažljivo utisnite okno ekrana u ležište.
- 2 Poravnajte poklopce zglobova sa zglobovima na sklopu ekrana i utisnite poklopce zglobova u ležište.

- 1 Zamenite sklop ekrana. Pogledajte ["Zamena sklopa ekrana" na strani 73](#page-72-0).
- 2 Zamenite oslonac za dlan. Pogledajte ["Zamena oslonca za dlan" na strani 35](#page-34-0).
- 3 Zamenite tastaturu. Pogledajte ["Zamena tastature" na strani 29](#page-28-0).
- 4 Zamenite sklop optičke disk jedinice. Pogledajte ["Zamena sklopa opti](#page-20-0)čke disk jedinice" [na strani 21.](#page-20-0)
- 5 Zamenite sklop čvrstog diska. Pogledajte "Zamena sklopa č[vrstog diska" na strani 25.](#page-24-0)
- 6 Pratite uputstva od [korak 3](#page-16-0) i [korak 4](#page-16-1) u ["Zamena memorijskog\(ih\) modula" na strani 17.](#page-16-2)
- 7 Zamenite bateriju. Pogledajte ["Zamena baterije" na strani 13](#page-12-0).
- 8 Pratite uputstva u ["Posle rada u unutrašnjosti ra](#page-8-0)čunara" na strani 9.

# <span id="page-78-0"></span>**Uklanjanje zglobova ekrana**

**UPOZORENJE: Pre rada u unutrašnjosti ra**č**unara, pro**č**itajte bezbednosne informacije koje ste dobili uz ra**č**unar i pratite korake navedene u ["Pre po](#page-6-0)**č**etka" [na strani 7.](#page-6-0) Nakon rada u unutrašnjosti ra**č**unara, pratite uputstva navedena u ["Posle rada u unutrašnjosti ra](#page-8-0)**č**unara" na strani 9. Dodatne informacije o najboljim bezbednosnim praksama potražite na po**č**etnoj stranici za uskla**đ**enost sa propisima na adresi dell.com/regulatory\_compliance.**

- 1 Uklonite bateriju. Pogledajte ["Uklanjanje baterije" na strani 11.](#page-10-0)
- 2 Pratite uputstva od [korak 1](#page-14-0) do [korak 2](#page-14-1) u ["Uklanjanje memorijskog\(ih\) modula"](#page-14-2)  [na strani 15.](#page-14-2)
- 3 Uklonite sklop čvrstog diska. Pogledajte ["Uklanjanje sklopa](#page-22-0) čvrstog diska" [na strani 23.](#page-22-0)
- 4 Uklonite sklop optičke disk jedinice. Pogledajte ["Uklanjanje sklopa opti](#page-18-0)čke disk [jedinice" na strani 19](#page-18-0).
- 5 Uklonite tastaturu. Pogledajte ["Uklanjanje tastature" na strani 27](#page-26-0).
- 6 Uklonite oslonac za dlan. Pogledajte ["Uklanjanje oslonca za dlan" na strani 31](#page-30-0).
- 7 Uklonite sklop ekrana. Pogledajte ["Uklanjanje sklopa ekrana" na strani 69](#page-68-0).
- 8 Uklonite okno ekrana. Pogledajte ["Uklanjanje okna ekrana" na strani 75](#page-74-0).

- Uklonite zavrtnje koji pričvršćuju zglobove ekrana za ploču ekrana.
- Podignite zglobove ekrana sa poklopca ekrana.

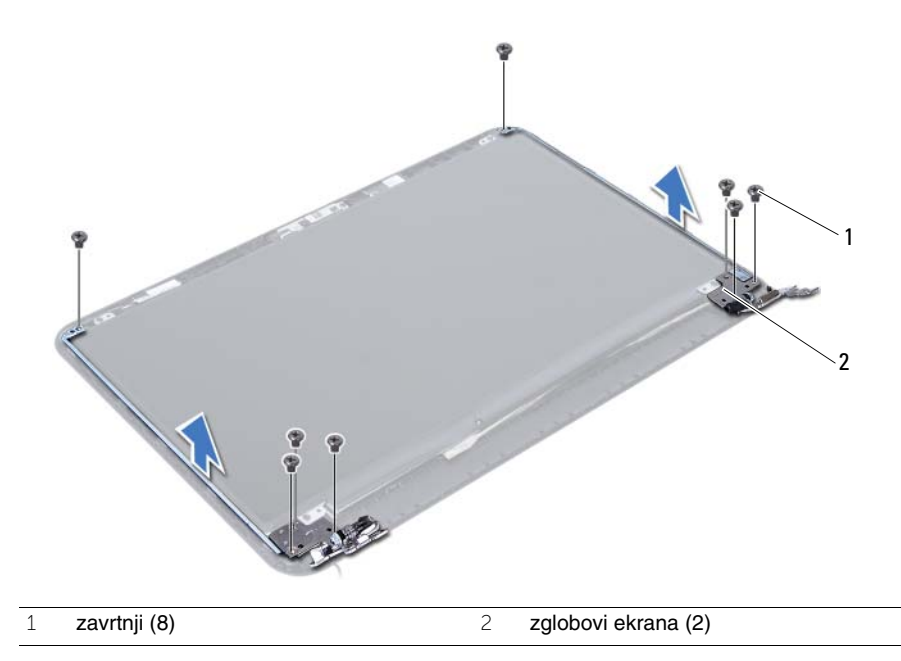

## <span id="page-80-0"></span>**Zamena zglobova ekrana**

**UPOZORENJE: Pre rada u unutrašnjosti ra**č**unara, pro**č**itajte bezbednosne informacije koje ste dobili uz ra**č**unar i pratite korake navedene u ["Pre po](#page-6-0)**č**etka" [na strani 7.](#page-6-0) Nakon rada u unutrašnjosti ra**č**unara, pratite uputstva navedena u ["Posle rada u unutrašnjosti ra](#page-8-0)**č**unara" na strani 9. Dodatne informacije o najboljim bezbednosnim praksama potražite na po**č**etnoj stranici za uskla**đ**enost sa propisima na adresi dell.com/regulatory\_compliance.**

#### **Procedura**

- 1 Poravnajte otvore za zavrtnje na zglobovima ekrana sa otvorima za zavrtnje na poklopcu ekrana.
- 2 Zamenite zavrtnje koji pričvršćuju zglobove ekrana za poklopac ekrana.

- 1 Zamenite okno ekrana. Pogledajte ["Zamena okna ekrana" na strani 77](#page-76-0).
- 2 Zamenite sklop ekrana. Pogledajte ["Zamena sklopa ekrana" na strani 73](#page-72-0).
- 3 Zamenite oslonac za dlan. Pogledajte ["Zamena oslonca za dlan" na strani 35](#page-34-0).
- 4 Zamenite tastaturu. Pogledajte ["Zamena tastature" na strani 29](#page-28-0).
- 5 Zamenite sklop optičke disk jedinice. Pogledajte ["Zamena sklopa opti](#page-20-0)čke disk [jedinice" na strani 21](#page-20-0).
- 6 Zamenite sklop čvrstog diska. Pogledajte "Zamena sklopa č[vrstog diska" na strani 25.](#page-24-0)
- 7 Pratite uputstva od [korak 3](#page-16-0) i [korak 4](#page-16-1) u ["Zamena memorijskog\(ih\) modula" na strani 17.](#page-16-2)
- 8 Zamenite bateriju. Pogledajte ["Zamena baterije" na strani 13](#page-12-0).
- 9 Pratite uputstva u ["Posle rada u unutrašnjosti ra](#page-8-0)čunara" na strani 9.

# **Uklanjanje plo**č**e ekrana**

**UPOZORENJE: Pre rada u unutrašnjosti ra**č**unara, pro**č**itajte bezbednosne informacije koje ste dobili uz ra**č**unar i pratite korake navedene u ["Pre po](#page-6-0)**č**etka" [na strani 7.](#page-6-0) Nakon rada u unutrašnjosti ra**č**unara, pratite uputstva navedena u ["Posle rada u unutrašnjosti ra](#page-8-0)**č**unara" na strani 9. Dodatne informacije o najboljim bezbednosnim praksama potražite na po**č**etnoj stranici za uskla**đ**enost sa propisima na adresi dell.com/regulatory\_compliance.**

- 1 Uklonite bateriju. Pogledajte ["Uklanjanje baterije" na strani 11.](#page-10-0)
- 2 Pratite uputstva od [korak 1](#page-14-0) do [korak 2](#page-14-1) u ["Uklanjanje memorijskog\(ih\) modula"](#page-14-2)  [na strani 15.](#page-14-2)
- 3 Uklonite sklop čvrstog diska. Pogledajte ["Uklanjanje sklopa](#page-22-0) čvrstog diska" [na strani 23.](#page-22-0)
- 4 Uklonite sklop optičke disk jedinice. Pogledajte ["Uklanjanje sklopa opti](#page-18-0)čke disk [jedinice" na strani 19](#page-18-0).
- 5 Uklonite tastaturu. Pogledajte ["Uklanjanje tastature" na strani 27](#page-26-0).
- 6 Uklonite oslonac za dlan. Pogledajte ["Uklanjanje oslonca za dlan" na strani 31](#page-30-0).
- 7 Uklonite sklop ekrana. Pogledajte ["Uklanjanje sklopa ekrana" na strani 69](#page-68-0).
- 8 Uklonite okno ekrana. Pogledajte ["Uklanjanje okna ekrana" na strani 75](#page-74-0).
- 9 Uklonite zglobove ekrana. Pogledajte ["Uklanjanje zglobova ekrana" na strani 79](#page-78-0).

- Uklonite zavrtnje koji učvršćuju ploču ekrana za poklopac ekrana.
- Pažljivo podignite i okrenite ploču ekrana.

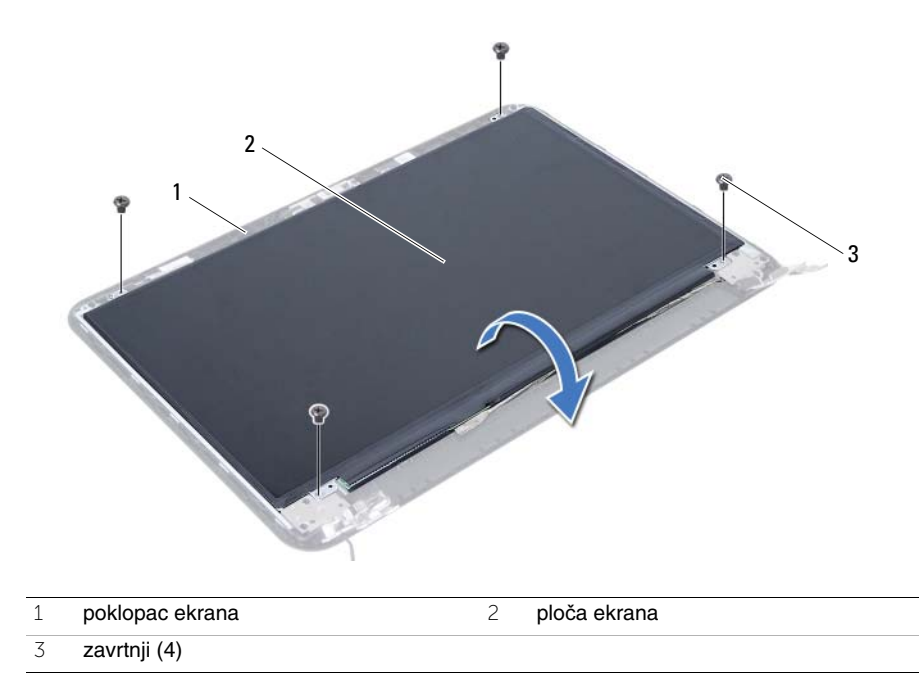

- Odlepite traku koja je zalepljena preko kabla ekrana.
- Isključite kabl ekrana iz konektora na ploči ekrana.

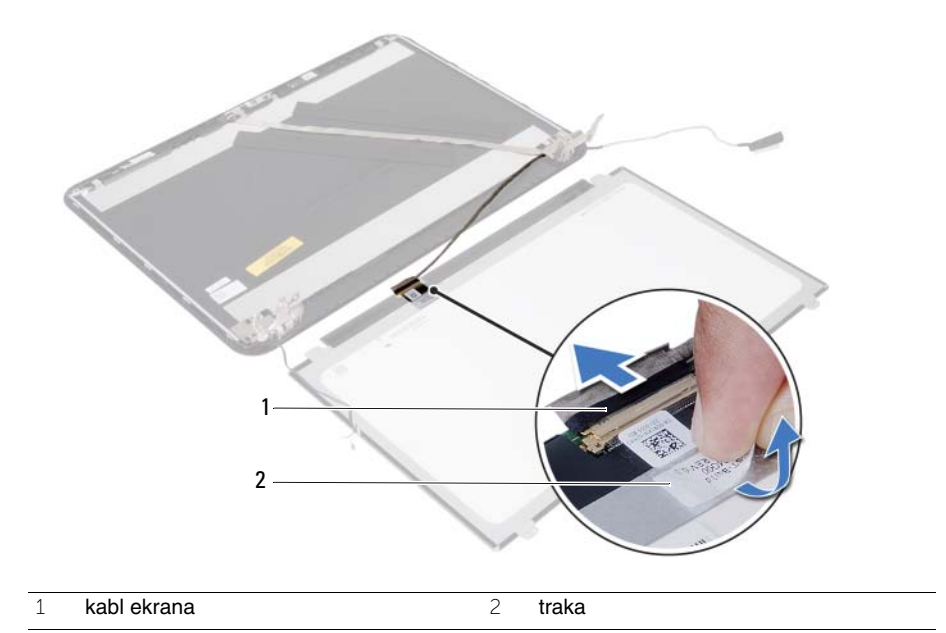

## **Zamena plo**č**e ekrana**

**UPOZORENJE: Pre rada u unutrašnjosti ra**č**unara, pro**č**itajte bezbednosne informacije koje ste dobili uz ra**č**unar i pratite korake navedene u ["Pre po](#page-6-0)**č**etka" [na strani 7.](#page-6-0) Nakon rada u unutrašnjosti ra**č**unara, pratite uputstva navedena u ["Posle rada u unutrašnjosti ra](#page-8-0)**č**unara" na strani 9. Dodatne informacije o najboljim bezbednosnim praksama potražite na po**č**etnoj stranici za uskla**đ**enost sa propisima na adresi dell.com/regulatory\_compliance.**

#### **Procedura**

- 1 Povežite kabl ekrana sa konektorom na ploči ekrana.
- 2 Zalepite traku koja učvršćuje kabl ekrana.
- 3 Pažljivo postavite ploču ekrana na poklopac ekrana.
- 4 Poravnajte otvore za zavrtnje na ploči ekrana sa otvorima za zavrtnje na poklopcu ekrana.
- 5 Postavite zavrtnje koji učvršćuju ploču ekrana za poklopac ekrana.

- 1 Postavite zglobove ekrana. Pogledajte ["Zamena zglobova ekrana" na strani 81.](#page-80-0)
- 2 Zamenite okno ekrana. Pogledajte ["Zamena okna ekrana" na strani 77](#page-76-0).
- 3 Zamenite sklop ekrana. Pogledajte ["Zamena sklopa ekrana" na strani 73](#page-72-0).
- 4 Zamenite oslonac za dlan. Pogledajte ["Zamena oslonca za dlan" na strani 35](#page-34-0).
- 5 Zamenite tastaturu. Pogledajte ["Zamena tastature" na strani 29](#page-28-0).
- 6 Zamenite sklop optičke disk jedinice. Pogledajte ["Zamena sklopa opti](#page-20-0)čke disk jedinice" [na strani 21.](#page-20-0)
- 7 Zamenite sklop čvrstog diska. Pogledajte "Zamena sklopa č[vrstog diska" na strani 25.](#page-24-0)
- 8 Pratite uputstva od [korak 3](#page-16-0) i [korak 4](#page-16-1) u ["Zamena memorijskog\(ih\) modula" na strani 17.](#page-16-2)
- 9 Zamenite bateriju. Pogledajte ["Zamena baterije" na strani 13](#page-12-0).
- 10 Pratite uputstva u ["Posle rada u unutrašnjosti ra](#page-8-0)čunara" na strani 9.

# **Uklanjanje modula kamere**

**UPOZORENJE: Pre rada u unutrašnjosti ra**č**unara, pro**č**itajte bezbednosne informacije koje ste dobili uz ra**č**unar i pratite korake navedene u ["Pre po](#page-6-0)**č**etka" [na strani 7.](#page-6-0) Nakon rada u unutrašnjosti ra**č**unara, pratite uputstva navedena u ["Posle rada u unutrašnjosti ra](#page-8-0)**č**unara" na strani 9. Dodatne informacije o najboljim bezbednosnim praksama potražite na po**č**etnoj stranici za uskla**đ**enost sa propisima na adresi dell.com/regulatory\_compliance.**

- 1 Uklonite bateriju. Pogledajte ["Uklanjanje baterije" na strani 11.](#page-10-0)
- 2 Pratite uputstva od [korak 1](#page-14-0) do [korak 2](#page-14-1) u ["Uklanjanje memorijskog\(ih\) modula"](#page-14-2)  [na strani 15.](#page-14-2)
- 3 Uklonite sklop čvrstog diska. Pogledajte ["Uklanjanje sklopa](#page-22-0) čvrstog diska" [na strani 23.](#page-22-0)
- 4 Uklonite sklop optičke disk jedinice. Pogledajte ["Uklanjanje sklopa opti](#page-18-0)čke disk [jedinice" na strani 19](#page-18-0).
- 5 Uklonite tastaturu. Pogledajte ["Uklanjanje tastature" na strani 27](#page-26-0).
- 6 Uklonite oslonac za dlan. Pogledajte ["Uklanjanje oslonca za dlan" na strani 31](#page-30-0).
- 7 Uklonite sklop ekrana. Pogledajte ["Uklanjanje sklopa ekrana" na strani 69](#page-68-0).
- 8 Uklonite okno ekrana. Pogledajte ["Uklanjanje okna ekrana" na strani 75](#page-74-0).

- Uklonite zavrtanj koji učvršćuje modul kamere za poklopac ekrana.
- Odspojite kabl kamere sa konektora na modulu kamere.
- Odlepite traku koja učvršćuje modul kamere za poklopac ekrana.
- Podignite modul kamere iz poklopca ekrana.

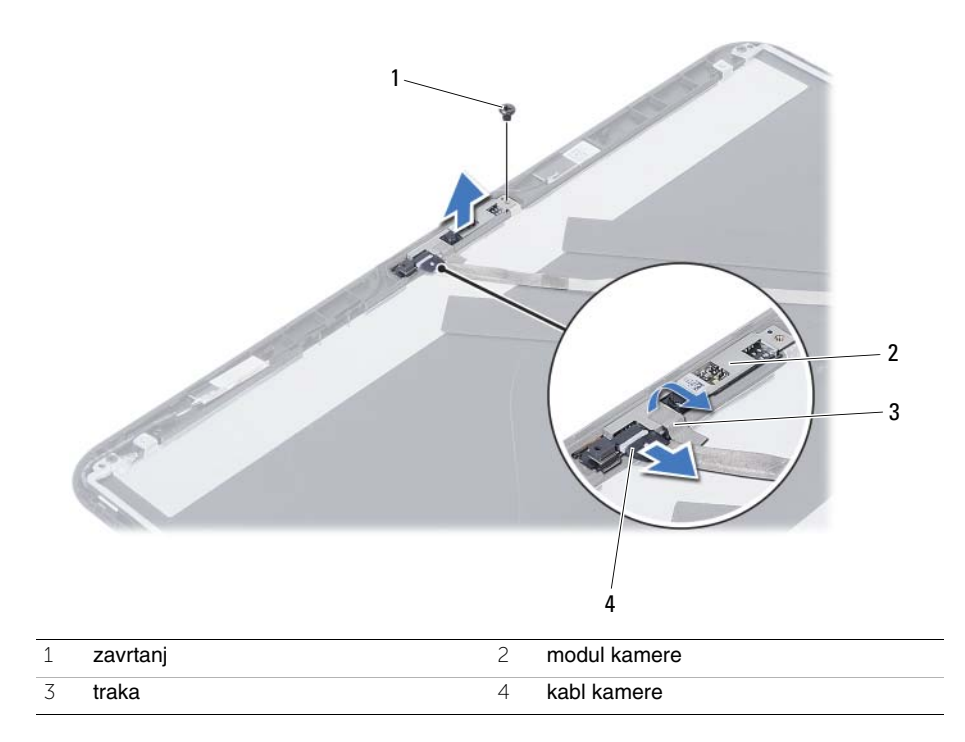

## **Zamena modula kamere**

**UPOZORENJE: Pre rada u unutrašnjosti ra**č**unara, pro**č**itajte bezbednosne informacije koje ste dobili uz ra**č**unar i pratite korake navedene u ["Pre po](#page-6-0)**č**etka" [na strani 7.](#page-6-0) Nakon rada u unutrašnjosti ra**č**unara, pratite uputstva navedena u ["Posle rada u unutrašnjosti ra](#page-8-0)**č**unara" na strani 9. Dodatne informacije o najboljim bezbednosnim praksama potražite na po**č**etnoj stranici za uskla**đ**enost sa propisima na adresi dell.com/regulatory\_compliance.**

#### **Procedura**

- 1 Poravnaite modul kamere na poklopcu ekrana.
- 2 Postavite zavrtanj koji učvršćuje modul kamere za poklopac ekrana.
- 3 Zalepite traku koja učvršćuje modul kamere za poklopac ekrana.
- 4 Povežite kabl kamere sa konektorom na modulu kamere.

- 1 Zamenite okno ekrana. Pogledajte ["Zamena okna ekrana" na strani 77](#page-76-0).
- 2 Zamenite sklop ekrana. Pogledajte ["Zamena sklopa ekrana" na strani 73](#page-72-0).
- 3 Zamenite oslonac za dlan. Pogledajte ["Zamena oslonca za dlan" na strani 35](#page-34-0).
- 4 Zamenite tastaturu. Pogledajte ["Zamena tastature" na strani 29](#page-28-0).
- 5 Zamenite sklop optičke disk jedinice. Pogledajte ["Zamena sklopa opti](#page-20-0)čke disk jedinice" [na strani 21.](#page-20-0)
- 6 Zamenite sklop čvrstog diska. Pogledajte "Zamena sklopa č[vrstog diska" na strani 25.](#page-24-0)
- 7 Pratite uputstva od [korak 3](#page-16-0) i [korak 4](#page-16-1) u ["Zamena memorijskog\(ih\) modula" na strani 17.](#page-16-2)
- 8 Zamenite bateriju. Pogledajte ["Zamena baterije" na strani 13](#page-12-0).
- 9 Pratite uputstva u ["Posle rada u unutrašnjosti ra](#page-8-0)čunara" na strani 9.

# **Flešovanje BIOS-a**

BIOS-u može biti neophodno flešovanje kada postoji njegova dopuna ili prilikom zamene matične ploče. Da biste flešovali BIOS:

- 1 Ukliučite računar.
- 2 Posetite stranu **support.dell.com/support/downloads**.
- 3 Pronađite datoteku za ažuriranje BIOS-a vašeg računara:

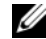

**NAPOMENA:** Servisnu oznaku za vaš računar možete pronaći na nalepnici sa zadnje strane računara. Više informacija potražite u Brzom vodiču koji ste dobili uz računar.

Ako imate servisnu oznaku ili kod za brzi servis računara:

- a Unesite servisnu oznaku računara ili kod za brzi servis u polje **Service Tag or Express Service Code** (Servisna oznaka ili Kod za brzi servis).
- b Kliknite **Submit** (Pošalji) i nastavite do [korak 4.](#page-92-0)

Ako nemate servisnu oznaku ili kod za brzi servis računara:

- a Izaberite jednu od sledećih opcija:
	- **Automatically detect my Service Tag for me (Automatski detektuj moju servisnu oznaku)**
	- **Choose from My Products and Services List (Izaberi sa liste Moji proizvodi i usluge)**
	- **Choose from a list of all Dell products (Izaberi sa liste svih Dell proizvoda)**
- b Kliknite na **Continue** (Nastavi) i pratite uputstva na ekranu.
- <span id="page-92-0"></span>4 Lista rezultata se pojavljuje na ekranu. Kliknite na **BIOS**.
- 5 Kliknite na **Download File** (Preuzmi datoteku) da biste preuzeli najnoviju BIOS datoteku.
- 6 U prozoru **Please select your download method below** (Izaberite način preuzimanja dole), kliknite na **For Single File Download via Browser** (Za preuzimanje jedne datoteke putem pregledača), a zatim kliknite na **Download Now** (Preuzmite odmah). Pojavljuje se prozor **File Download** (Preuzimanje datoteke).
- 7 U prozoru **Save As** (Sačuvaj kao), izaberite odgovarajuću lokaciju za preuzimanje datoteke na računaru.
- 8 Ako se pojavi prozor **Download Complete** (Preuzimanje završeno), kliknite na **Close** (Zatvori).
- 9 Pronađite fasciklu sa preuzetom datotekom za ažuriranje BIOS-a.
- 10 Dvaput kliknite na ikonu datoteke za ažuriranje BIOS-a i sledite uputstva koja se pojavljuju na ekranu.